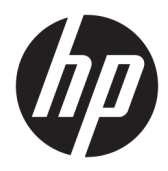

Riistvara teatmik

© Copyright 2019 HP Development Company, L.P.

DisplayPort™ ja DisplayPort™ logod on kaubamärgid, mille omanik on Video Electronics Standards Association (VESA®) USA-s ja teistes riikides.

Selles dokumendis sisalduvat teavet võidakse ette teatamata muuta. Ainsad HP toodete ja teenuste garantiid on sätestatud otsestes garantiiavaldustes, mis on nende toodete ja teenustega kaasas. Selles dokumendis sisalduvat teavet ei või tõlgendada täiendava garantii pakkumisena. HP ei vastuta siin leiduda võivate tehniliste või toimetuslike vigade ega puuduste eest.

Esimene väljaanne: juuni 2019

Dokumendi number: L63759-E41

#### **Tootemärkus**

Uusimate kasutusjuhendite nägemiseks minge aadressile<http://www.hp.com/support>ja järgige juhiseid, et leida oma toode. Seejärel klõpsake **User Guides** (Kasutusjuhendid).

Lisateabe saamiseks või kogu arvuti hinna ulatuses tagasimakse taotlemiseks võtke ühendust müüjaga.

### **Teave selle kasutusjuhendi kohta**

**HOIATUS!** Tähistab ohtlikku olukorda, mille eiramine **võib** lõppeda raske vigastuse või surmaga.

- **ETTEVAATUST.** Tähistab ohtlikku olukorda, mille eiramisel **võib** tulemuseks olla kerge või mõõdukas vigastus.
- **NB!** Tähistab teavet, mida peetakse oluliseks, kuid mis ei ole seotud ohtudega (nt vara kahjustamisega seotud teated). Hoiatab kasutajat, et kui toimingut ei järgita täpselt nii, nagu on kirjeldatud, võib see põhjustada andmekadu või kahjustada riistvara või tarkvara. Sisaldab ühtlasi olulist teavet, mis selgitab kontseptsiooni või aitab ülesande lõpetada.
- **MÄRKUS.** Sisaldab lisateavet, mis rõhutab või täiendab põhiteksti olulisi punkte.
- **X:** NÄPUNÄIDE. Pakub kasulikke vihjeid, mis aitavad ülesannet lõpetada.

# **Sisukord**

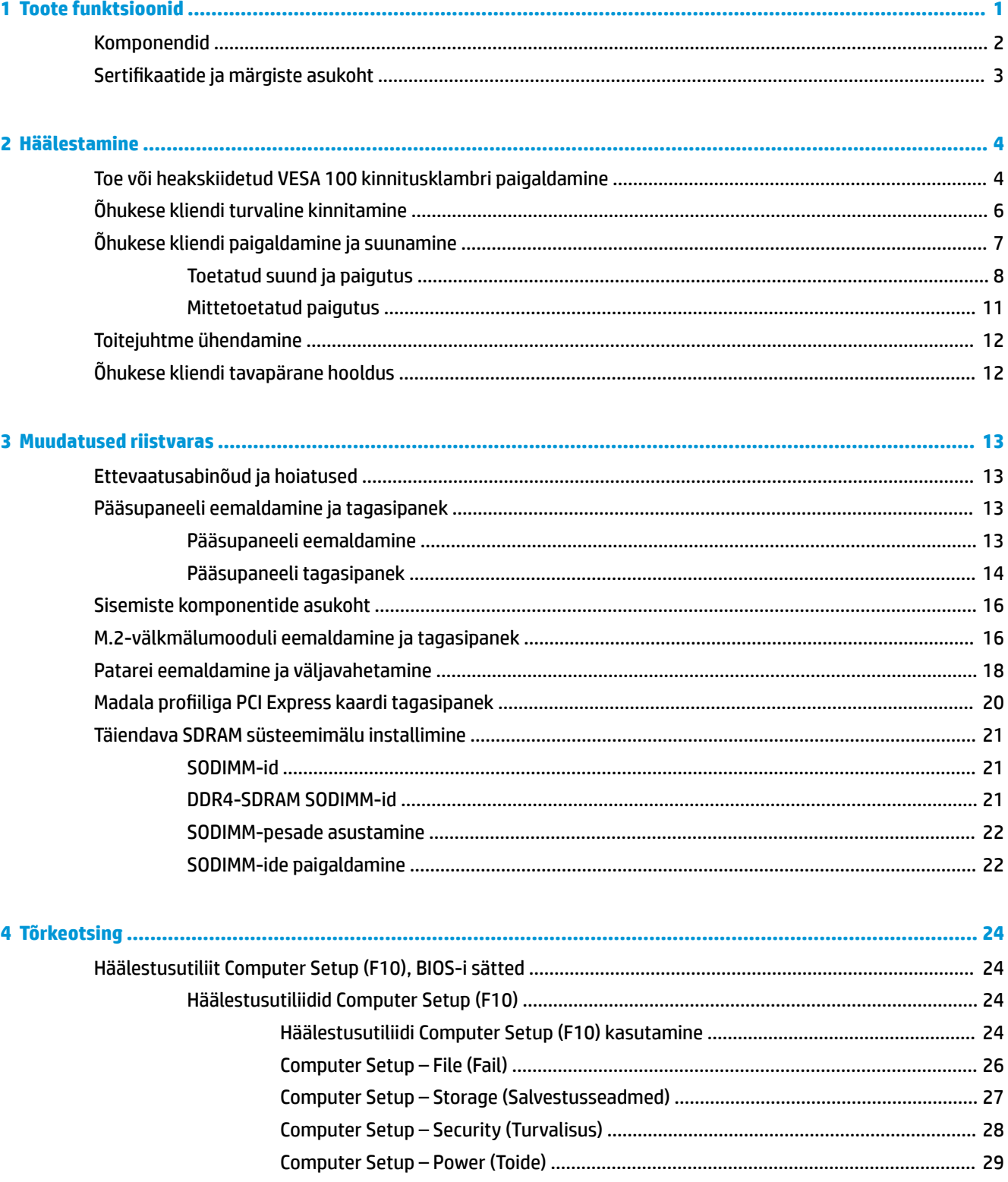

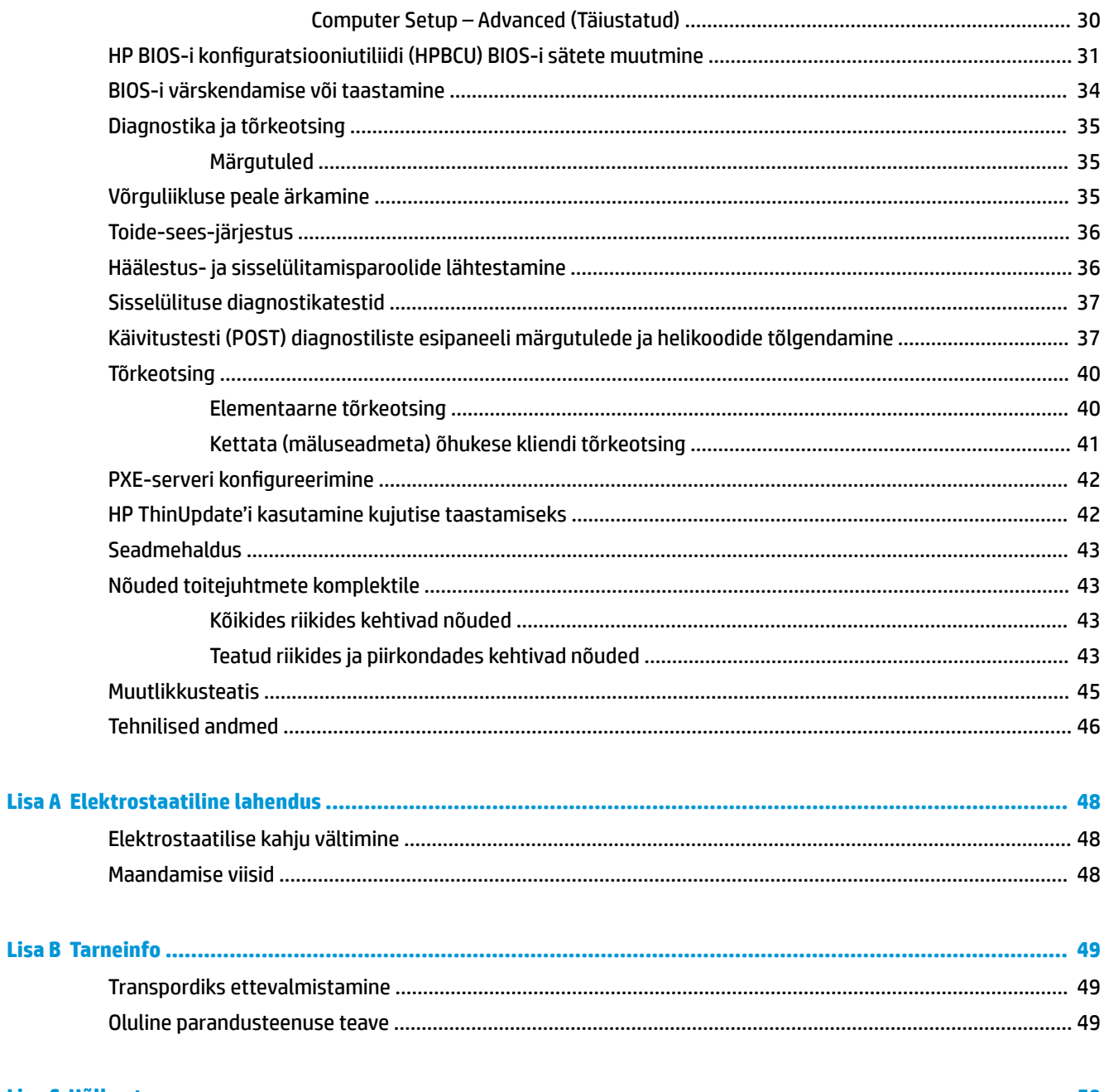

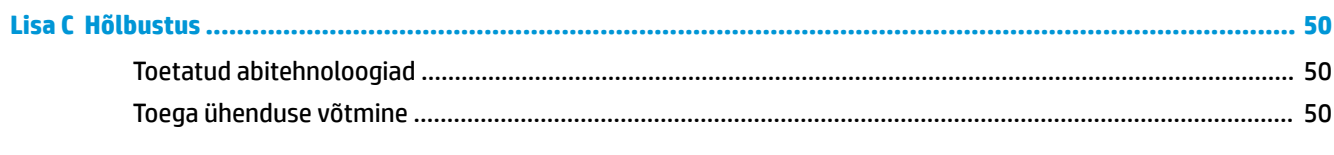

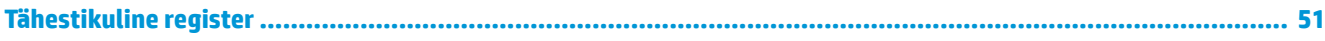

# <span id="page-6-0"></span>**1 Toote funktsioonid**

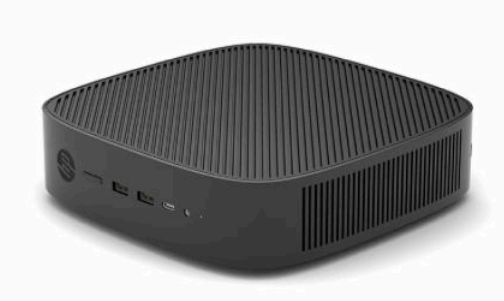

Selles juhendis kirjeldatakse õhukese kliendi funktsioone. Õhukesele kliendile paigaldatud riist- ja tarkvara kohta lisateabe saamiseks minge aadressile<http://www.hp.com/go/quickspecs>ja otsige see õhuke klient üles.

Teie õhukese kliendi jaoks on saadaval mitu suvandit. Saadaolevate suvandite kohta lisateabe saamiseks minge HP veebisaidile aadressil <http://www.hp.com> ja otsige üles konkreetne õhuke klient.

## <span id="page-7-0"></span>**Komponendid**

Lisateabe saamiseks minge aadressile <http://www.hp.com/go/quickspecs>ja otsige üles konkreetse õhukese kliendi QuickSpecs.

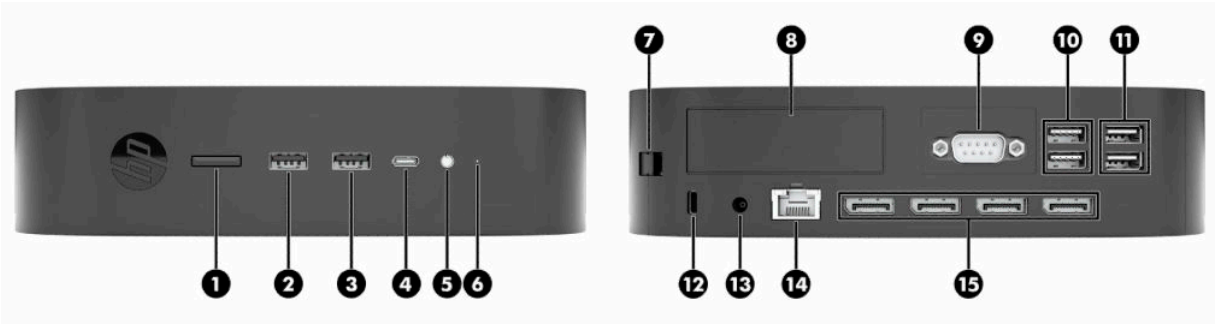

#### **Tabel 1-1 Komponendid**

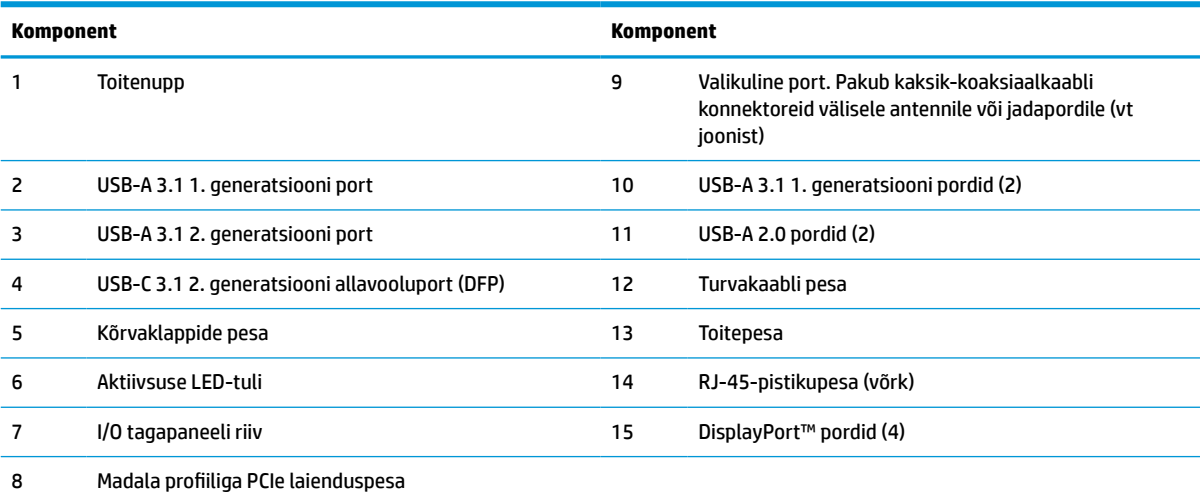

## <span id="page-8-0"></span>**Sertifikaatide ja märgiste asukoht**

Sertifikaadid, normatiivmärgised ja seerianumber asuvad külgmise katte all. Hoidke see seerianumber HP klienditeenindusest abi paludes käepärast.

### **PÕLETUSOHT!**

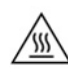

Et ära hoida kuumuse tõttu tekkivaid vigastusi, eemaldage toitejuhe pistikupesast ja laske 15 minutit sisemistel komponentidel jahtuda, enne kui pääsupaneeli eemaldate.

- **1.** Asetage õhuke klient lauale, parem külg üles ja HP logoga esikülg teie poole.
- **2.** Lükake sõrmeküüs või tömbi otsaga tööriist pessa (1) ja tõstke siis külgmine kate (2) õhukese kliendi pealt ära.

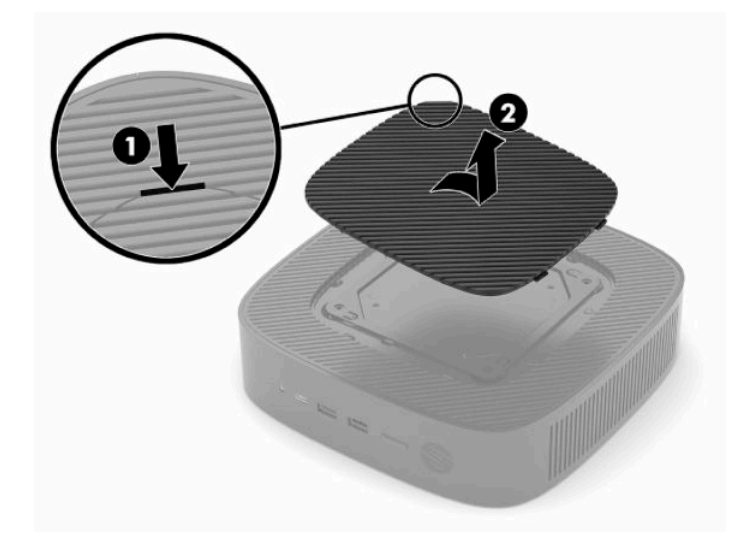

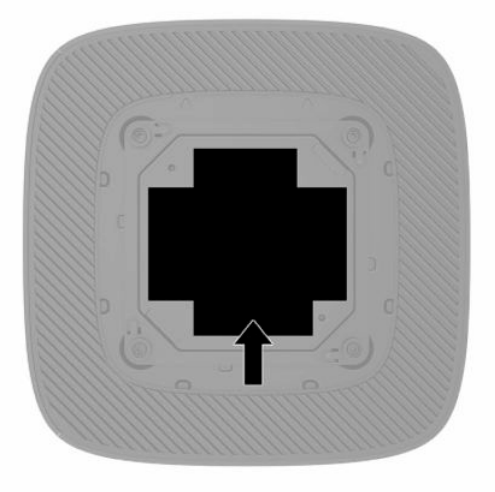

# <span id="page-9-0"></span>**2 Häälestamine**

## **Toe või heakskiidetud VESA 100 kinnitusklambri paigaldamine**

**MB!** Kui õhuke klient ei ole kinnitatud koos heakskiidetud VESA® 100 kinnitusklambriga, tuleb seda kasutada koos külgemonteeritud toega, mis tagab korraliku õhuvoolu õhukese kliendi ümber.

Õhukest klienti saab kaasasoleva toe abil kasutada püstises või horisontaalses asetuses.

- **1.** Eemaldage või eraldage kõik turvaseadmed, mis võivad õhukese kliendi avamist takistada.
- **2.** Eemaldage õhukesest kliendist kõik irdkandjad, nagu USB-mälupulgad.
- **3.** Sulgege õhuke klient õigesti operatsioonisüsteemi kaudu ja lülitage seejärel välja kõik välisseadmed.
- **4.** Kui toitejuhe on ühendatud, eemaldage see vahelduvvooluvõrgu pistikupesast ning lahutage kõik välisseadmed.

#### **PÕLETUSOHT!**

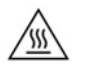

Hoolimata seadme sisse- või väljalülitatud olekust on emaplaat alati pinge all, kuni süsteem on ühendatud aktiivse vahelduvvooluvõrgu pistikupesaga. Peate toitejuhtme lahutama, et vältida kõhna kliendi sisemiste komponentide kahiustamist.

- **5.** Kinnitage tugi õhukese kliendi külge.
	- Kinnitage tugi õhukese kliendi põhja külge, et kasutada õhukest klienti püstiasendis.
		- **a.** Pöörake õhuke klient tagurpidi ja leidke kaks kruviauku õhukese kliendi põhjal olevas võres.
		- **b.** Asetage tugi õhukese kliendi põhja kohale ja joondage toe kinnituskruvid õhukese kliendi kruviaukudega.

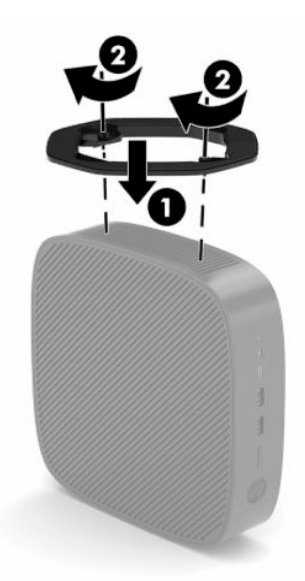

- **c.** Keerake kinnituskruvid kindlalt kinni.
- Kui soovite kasutada horisontaalset paigutust, kinnitage tugi õhukese kliendi paremale küljele.

#### **PÕLETUSOHT!**

w,

Elektrilöögist, kuumadest pindadest või tulest põhjustatud kehavigastuste või seadme kahjustamise ohu vähendamiseks eemaldage toitejuhe pistikupesast ja laske enne pääsupaneeli eemaldamist 15 minutit sisemistel komponentidel jahtuda.

- **a.** Asetage õhuke klient lauale, parem külg üles ja HP logoga esikülg teie poole.
- **b.** Lükake sõrmeküüs või tömbi otsaga tööriist pessa (1) ja tõstke siis külgmine kate (2) õhukese kliendi pealt ära.
	- **WARKUS.** Hoidke külgmine kate edaspidiseks kasutamiseks alles.

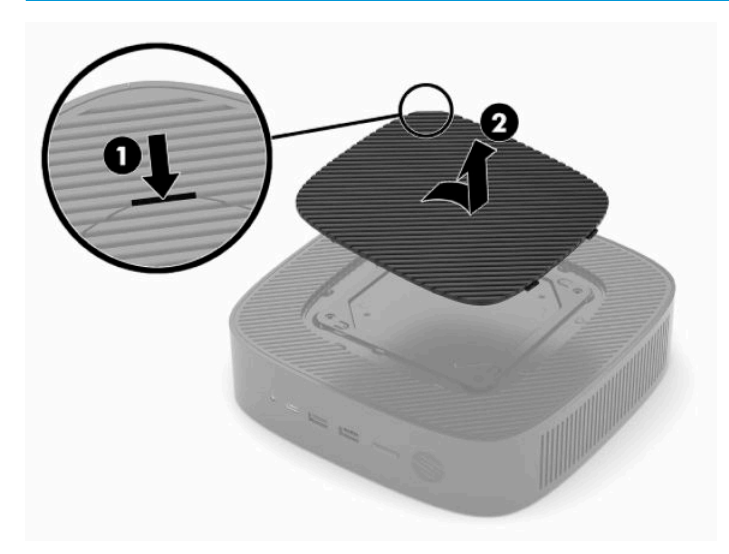

- **c.** Leidke üles kaks kruviauku õhukese kliendi paremal küljel.
- **d.** Asetage tugi õhukese kliendi parema külje kohale ja joondage toe kinnituskruvid õhukese kliendi kruviaukudega.

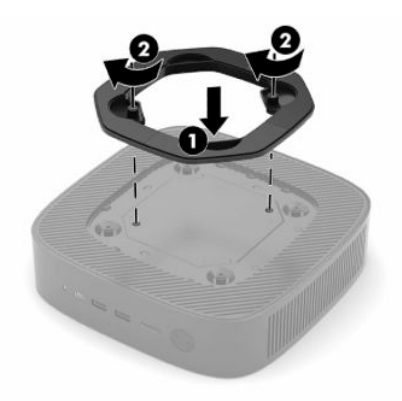

**e.** Keerake kinnituskruvid kindlalt kinni.

**MÄRKUS.** Jätke õhukese kliendi ümber igasse külge vähemalt **10,2 cm** (4 tolli) vaba ruumi.

## <span id="page-11-0"></span>**Õhukese kliendi turvaline kinnitamine**

Õhukesed kliendid on mõeldud turvakaabliga ühilduma. Turvakaabel takistab õhukese kliendi volitamata eemaldamist. Selle valiku tellimiseks avage HP veebisait aadressil <http://www.hp.com> ja otsige üles konkreetne õhuke klient.

- **1.** Otsige tagapaneelilt üles turvakaabli pesa asukoht.
- **2.** Sisestage turvakaabli lukk pessa ja lukustage see võtmega.

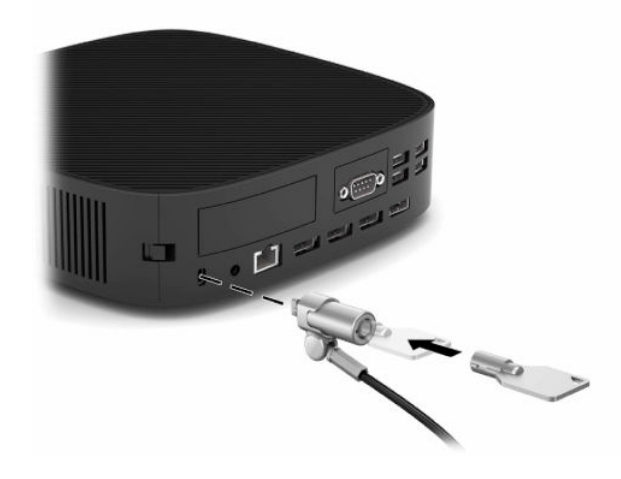

**MÄRKUS.** Turvakaabel on mõeldud seadme kaitsmiseks, kuid see ei pruugi õhukese kliendi väärkasutust ega vargust ära hoida.

## <span id="page-12-0"></span>**Õhukese kliendi paigaldamine ja suunamine**

Sellel õhukesel kliendil on paremal küljel neli kinnituspunkti. Need kinnituspunktid järgivad VESA (Video Electronics Standards Association) 100 standardit, mis pakub tööstusstandardi kinnitusliideseid eri kinnitusraamidele ja tarvikutele. HP pakub mitmeid kinnitusraame, mille abil saab õhukest klienti kinnitada turvaliselt erinevates keskkondades ja suundades. Järgige tootja juhiseid, et paigaldada heakskiidetud kinnitusraam.

**MÄRKUS.** VESA 100 kinnitusavad on süvistatud korpuse külgpaneeli pinnast 2 mm allapoole. Mõne mudeli puhul sisaldab kinnitusraami komplekt paigaldamise hõlbustamiseks ka 2 mm vahepuksi. Kui teie mudel vahepuksi ei sisalda, saate VESA 100 kinnitusraami õhukese kliendi külge ikkagi kinnitada.

Kui süsteem sisaldab 2 mm kinnitusraami ja on konfigureeritud horisontaalseks paigutuseks, võib raam paikneda VESA katte sees. Asetage kinnitusraam VESA katte keskele ja keerake seda õrnalt nii, et see lukustuks VESA katte külge kinni.

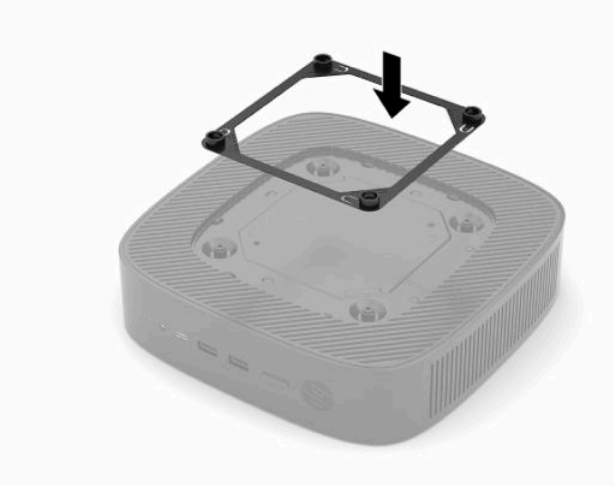

### <span id="page-13-0"></span>**Toetatud suund ja paigutus**

**NB!** Teil tuleb järgida HP toetatud suuna juhiseid, et tagada õhukese kliendi õige toimimine.

Kui õhuke klient ei ole paigaldatud VESA 100 kinnitusraamiga, tuleb seda kasutada koos külgemonteeritud toega, et tagada õhu ringlemine ümber õhukese kliendi.

HP õhukeste klientide ainulaadne disain võimaldab neid paigutada ja seada 6 eri asendisse, et toetada iga võimalikku kasutusviisi.

**1. Vertikaalpluss** – see on tüüpiline kasutusasend, kus süsteemi tugi on kinnitatud õhukese kliendi põhja külge ja HP logo jääb parempoolse küljega üles. Kasutades kinnitusraami, saab vertikaalplussi asendit kasutada ka nii, et õhuke klient paikneb vertikaalsel pinnal, näiteks seinal.

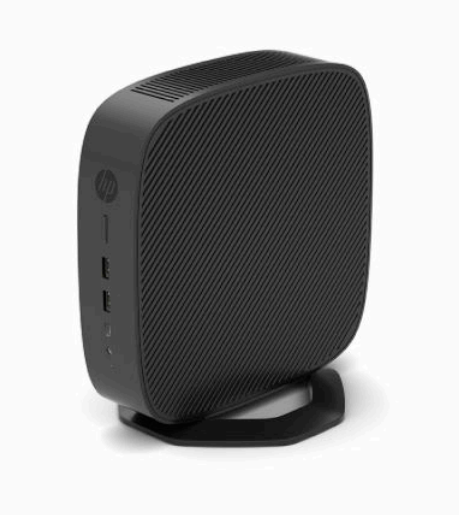

**2. Vertikaalmiinus** – seda suunda kasutatakse tavaliselt õhukese kliendi paigutamiseks vertikaalsele tasasele pinnale nii, et põhja küljes asuv HP logo jääb suunaga allapoole.

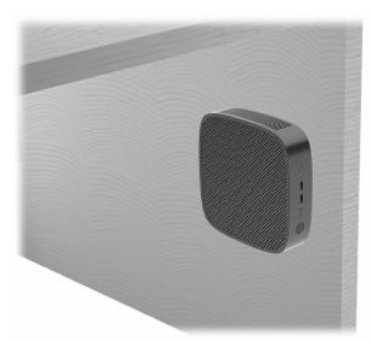

- **3. Horisontaalpluss** see on tüüpiline suund õhukese kliendi paigaldamiseks horisontaalsele pinnale, näiteks töölauale, kus süsteemi tugi on kinnitatud õhukese kliendi küljele.
- <sup>22</sup> MÄRKUS. Kui õhuke klient on asetatud monitori toe alla, jätke vähemalt 2,54 cm (1 tolli) vaba ruumi.

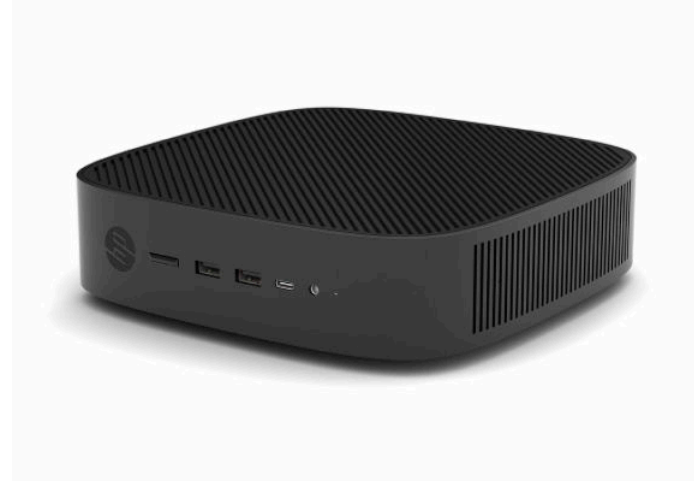

**4. Horisontaalmiinus** – see on tüüpiline suund, kui õhuke klient on kinnitusraami abil paigaldatud horisontaalse sileda pinna alla, näiteks töölaua alla.

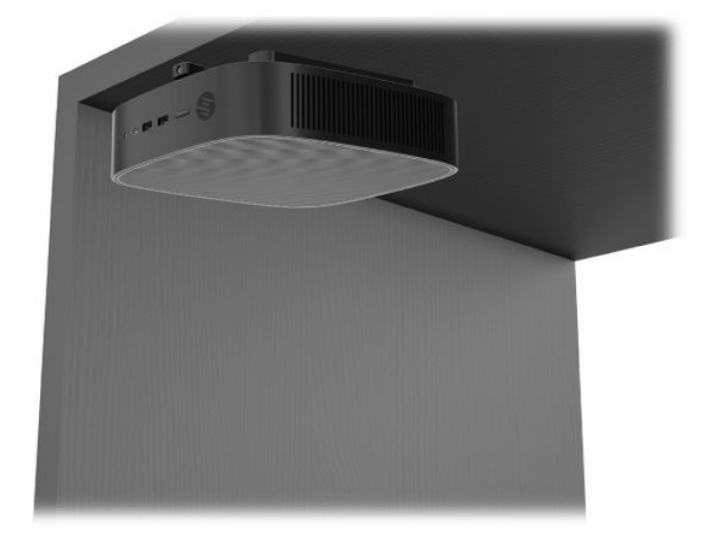

- **5. Esipaneeli pluss** selle suuna puhul kinnitatakse õhuke klient vertikaalsele tasasele pinnale, näiteks seinale nii, et seadme esiosal olevad sisend-/väljundpordid ja süsteemi toitenupp on suunaga ülespoole.
- **MB!** Esipaneeli pluss-suunda ei toetata, kui õhukese kliendi PCIe laienduspesa on konfigureeritud fiiberoptilise NIC-ga.

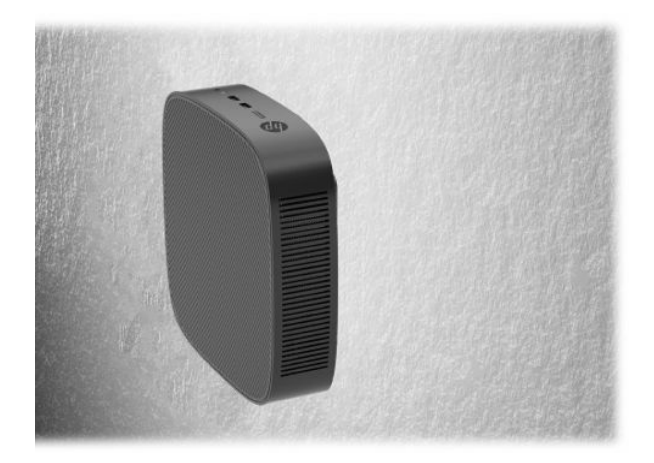

**6. Esipaneeli miinus** – selle suuna puhul kinnitatakse õhuke klient vertikaalsele tasasele pinnale nii, et seadme tagumised sisend-/väljundpordid on suunaga ülespoole.

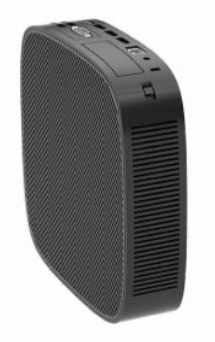

### <span id="page-16-0"></span>**Mittetoetatud paigutus**

HP ei toeta õhukese kliendi järgmisi paigutusi:

**IZ** NB! Õhukese kliendi mittetoetatud paigutus võib põhjustada töötõrke, kahjustada seadmeid, või mõlemat.

Õhuke klient nõuab töötemperatuuri säilitamiseks piisavat ventilatsiooni. Ventilatsiooniavasid ei tohi blokeerida.

Esipaneeli pluss-suunda ei toetata, kui õhukese kliendi PCI Express laienduspesa on konfigureeritud fiiberoptilise NIC-ga.

Ärge pange õhukest klienti sahtlisse või muude kinnisesse kohta. Ärge asetage monitori ega muid esemeid õhukese kliendi peale. Ärge paigaldage õhukest klienti seina ja monitori vahele, kui te ei kasuta spetsiaalselt selle paigutuse jaoks ette nähtud VESA kinnitusadapterit. Õhuke klient nõuab töötemperatuuri säilitamiseks piisavat ventilatsiooni.

Lauasahtlis:

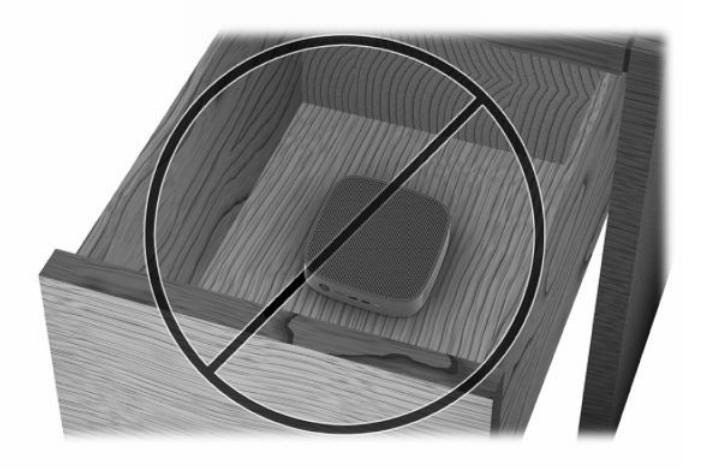

Monitor õhukese kliendi peal:

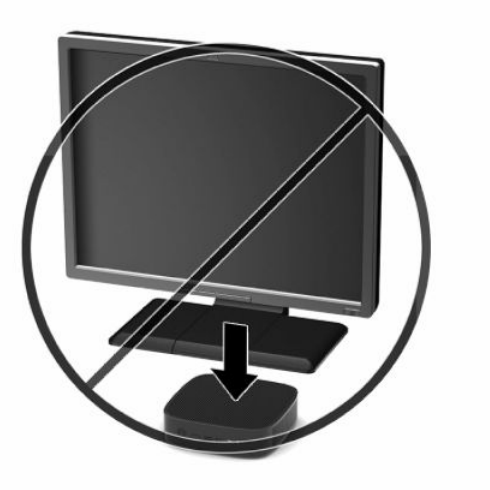

## <span id="page-17-0"></span>**Toitejuhtme ühendamine**

- **1.** Ühendage toitejuhe toiteadapteriga (1).
- **2.** Ühendage toitejuhe vahelduvvooluvõrgu pistikupesaga (2).
- **3.** Ühendage toiteadapter õhukese kliendiga (3).

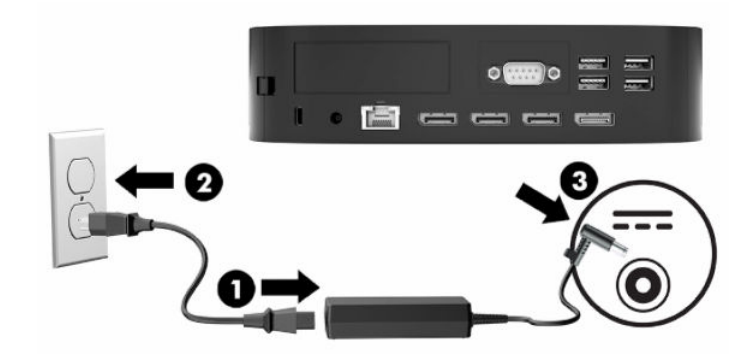

## **Õhukese kliendi tavapärane hooldus**

Kasutage õhukese kliendi õigesti hooldamiseks järgmisi suuniseid:

- Ärge kunagi kasutage õhukest klienti ilma tagumise välispaneelita.
- Hoidke õhukest klienti eemal liigsest niiskusest, otsesest päikesevalgusest ning äärmuslikust kuumast ja külmast. Õhukese kliendi jaoks soovitatud temperatuuri- ja õhuniiskuse vahemikud leiate jaotisest [Tehnilised andmed lk 46.](#page-51-0)
- Hoidke vedelikud õhukesest kliendist ja klaviatuurist eemal.
- Lülitage õhuke klient välja ja pühkige vajaduse korral selle välispinda pehme niiske lapiga. Puhastustoodete kasutamine võib rikkuda värvi või pinnaviimistlust.

# <span id="page-18-0"></span>**3 Muudatused riistvaras**

## **Ettevaatusabinõud ja hoiatused**

Enne täiendamist lugege hoolikalt kõiki selles juhendis sisalduvaid kohalduvaid suuniseid, ettevaatusabinõusid ja hoiatusi.

**HOIATUS!** Elektrilöögist, kuumadest pindadest või tulest põhjustatud kehavigastuste või seadme kahjustamise ohu vähendamiseks tehke järgmist:

Eemaldage toitejuhe vahelduvvooluvõrgu pistikupesast ja laske sisemistel süsteemikomponentidel enne nende puudutamist jahtuda.

Ärge ühendage võrgukontrolleri (NIC) pesadesse telekommunikatsiooni- või telefonikonnektoreid.

Ärge sisestage süsteemi ventilatsiooniavadesse või läbi nende mingeid objekte.

Ärge jätke toitejuhtme maanduspistikut ühendamata. Maanduspistik on oluline ohutusseadis.

Ühendage toitejuhe maandatud vahelduvvooluvõrgu pistikupessa, millele pääseb igal ajal kergesti juurde.

Raskete vigastuste ohu vähendamiseks lugege *Ohutuse ja mugavuse juhendit*, mille leiate kasutusjuhendite hulgast. Juhendis on kirjeldatud töökoha ettevalmistamist ja arvutikasutajate õiget kehahoiakut, tervisekaitset ja tööharjumusi. *Ohutuse ja mugavuse juhend* sisaldab ka olulist elektri- ja mehaanilise ohutuse teavet. *Ohutuse ja mugavuse juhend* on saadaval ka veebiaadressil [http://www.hp.com/ergo.](http://www.hp.com/ergo)

A HOIATUS! Voolu all olevad osad paiknevad korpuse sees.

Enne pääsupaneeli eemaldamist eraldage seadmed vooluvõrgust.

Enne seadmete taaspingestamist kinnitage pääsupaneel oma kohale tagasi.

**NB!** Staatiline elekter võib kahjustada õhukese kliendi elektrikomponente või lisaseadmeid. Seepärast maandage alati enne nende toimingute alustamist endasse kogunenud staatiline elekter, puudutades korraks mõnda maandatud metalleset. Lisateavet leiate jaotisest [Elektrostaatilise kahju vältimine lk 48.](#page-53-0)

Kui õhuke klient on ühendatud vahelduvvoolu toiteallikaga, on emaplaat alati pinge all. Enne õhukese kliendi avamist eemaldage sisemiste komponentide kahjustamise vältimiseks toitejuhe toiteallikast.

### **Pääsupaneeli eemaldamine ja tagasipanek**

### **Pääsupaneeli eemaldamine**

**HOIATUS!** Elektrilöögist, kuumadest pindadest või tulest põhjustatud kehavigastuste või seadme kahjustamise ohu vähendamiseks kasutage õhukest klienti **alati** koos pääsupaneeliga. Lisaks ohutuse tagamisele võib pääsupaneel pakkuda olulisi juhiseid ja identifitseerimisteavet, mis võivad kaduma minna, kui pääsupaneeli ei kasutata. **Ärge** kasutage ühtegi pääsupaneeli peale selle, mille HP tarnis koos õhukese kliendiga.

Enne pääsupaneeli eemaldamist veenduge, et õhuke klient on välja lülitatud ja toitejuhe on vahelduvvooluvõrgu pistikupesast lahti ühendatud.

Kui õhuke klient on olnud enne pääsupaneeli eemaldamist kasutuses, võib pääsupaneeli all olev metallplaat minna kuumaks ja põhjustada ebamugavust puudutamisel. Enne pääsupaneeli eemaldamist tuleks õhuke klient välja lülitada ja lasta tal 15 minutit toatemperatuurini jahtuda.

<span id="page-19-0"></span>Pääsupaneeli eemaldamine:

- **1.** Eemaldage või eraldage kõik turvaseadmed, mis võivad õhukese kliendi avamist takistada.
- **2.** Eemaldage õhukesest kliendist kõik irdkandjad, nagu USB-mälupulgad.
- **3.** Sulgege õhuke klient õigesti operatsioonisüsteemi kaudu ja lülitage seejärel välja kõik välisseadmed.
- **4.** Eemaldage toitejuhe vahelduvvooluvõrgu pistikupesast ning lahutage kõik välisseadmed.
- **MB!** Hoolimata seadme sisse- või väljalülitatud olekust on emaplaat alati pinge all, kuni süsteem on ühendatud aktiivse vahelduvvooluvõrgu pistikupesaga. Peate toitejuhtme lahutama, et vältida kõhna kliendi sisemiste komponentide kahjustamist.
- **5.** Asetage seade tasasele kindlale pinnale, parem külg üleval.
- **6.** Vabastage riiv **(1)** I/O paneeli taga vasakul küljel, pöörake I/O paneeli **(2)** paremale ja seejärel tõstke see õhukeselt kliendilt maha.

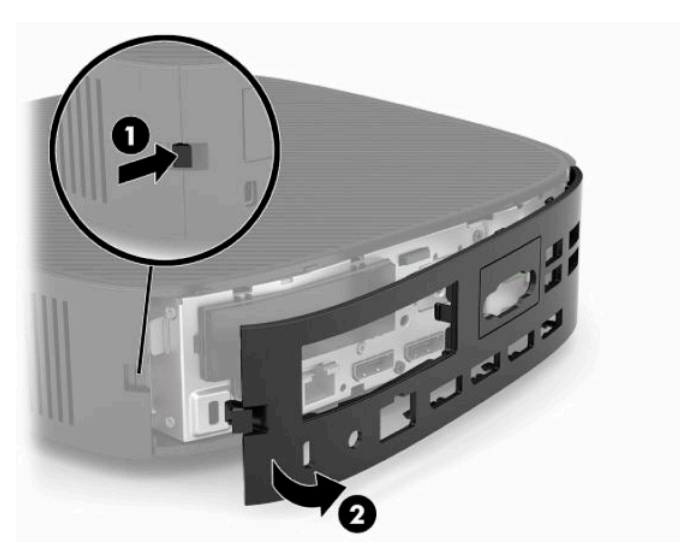

- **7.** Vajutage pääsupaneeli avamiseks selle riivi **(1)**.
- **8.** Tõstke pääsupaneel süsteemi tagaküljelt üles ja seejärel tõmmake seda süsteemi tagaosa suunas, et see eemaldada.

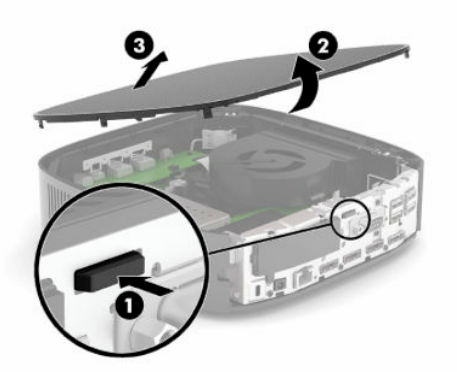

### **Pääsupaneeli tagasipanek**

Pääsupaneeli tagasipanekuks:

**1.** Seadke pääsupaneeli esiosa korpuse esiosale ja vajutage tagumist serva, kuni see kohale klõpsatab.

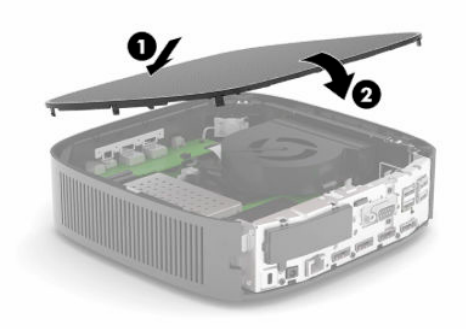

**2.** Sisestage I/O tagapaneeli paremal küljel olevad konksud **(1)** alusraami taha paremale poole, pöörake vasak pool **(2)** alusraami juurde ja vajutage see raami külge, kuni see lukustub oma kohale.

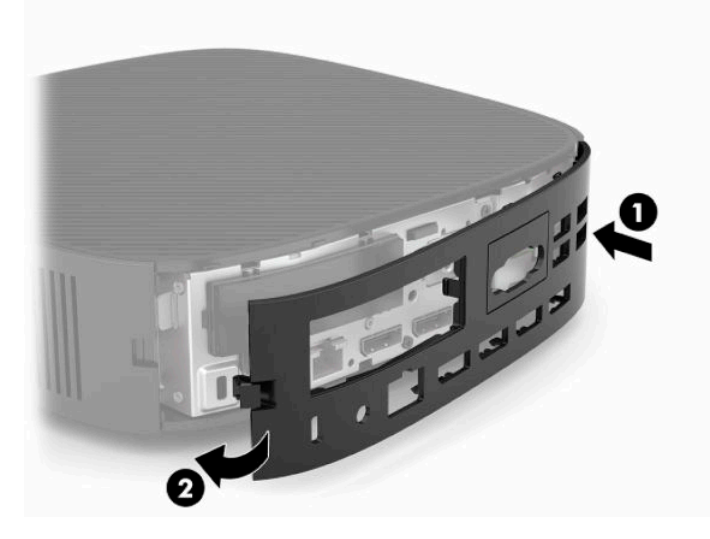

- **3.** Paigaldage uuesti õhukese kliendi tugi.
- **4.** Ühendage uuesti toitejuhe ja lülitage õhuke klient sisse.
- **5.** Lukustage kõik turvaseadmed, mis õhukese kliendi pääsupaneeli eemaldamisel eemaldati.

## <span id="page-21-0"></span>**Sisemiste komponentide asukoht**

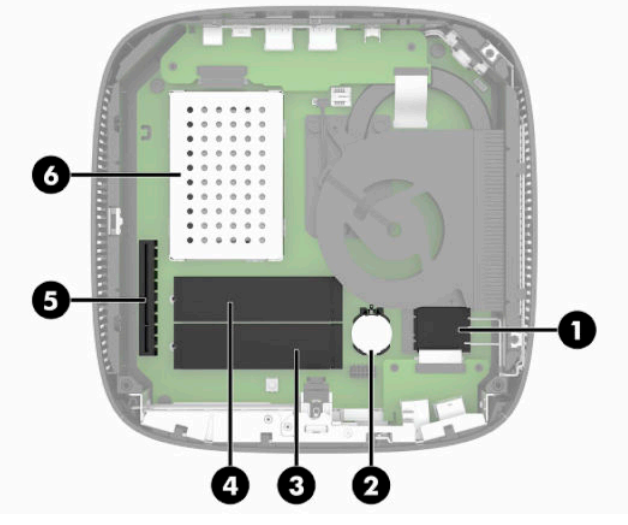

**Tabel 3-1 Sisemised komponendid**

#### **Komponent**

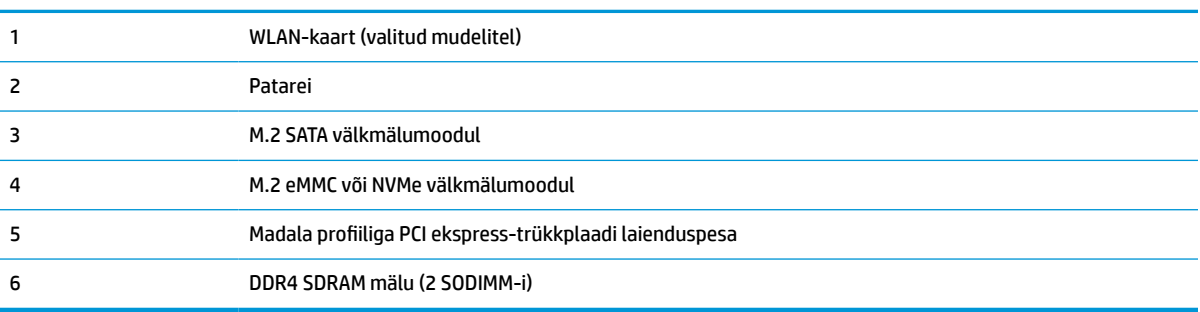

## **M.2-välkmälumooduli eemaldamine ja tagasipanek**

**MB!** Õhukesel kliendil on kaks M.2 välkmälupesa. Üks pesa toetab eMMC ja NVMe tüüpi välkmälumooduleid. Teine pesa toetab SATA tüüpi välkmälumooduleid. M.2 välkmälumoodulite eemaldamisel ja tagasipanekul jälgige, et kasutate välkmälu kasutamisel või tagasipanekul õiget tüüpi pesa.

M.2-välkmälumooduli eemaldamiseks:

- **1.** Eemaldage või eraldage kõik turvaseadmed, mis võivad õhukese kliendi avamist takistada.
- **2.** Eemaldage õhukesest kliendist kõik irdkandjad, nagu USB-mälupulgad.
- **3.** Sulgege õhuke klient õigesti operatsioonisüsteemi kaudu ja lülitage seejärel välja kõik välisseadmed.
- **4.** Eemaldage toitejuhe vahelduvvooluvõrgu pistikupesast ning lahutage kõik välisseadmed.

#### **PÕLETUSOHT!**

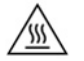

Hoolimata seadme sisse- või väljalülitatud olekust on emaplaat alati pinge all, kuni süsteem on ühendatud aktiivse vahelduvvooluvõrgu pistikupesaga. Peate toitejuhtme lahutama, et vältida kõhna kliendi sisemiste komponentide kahjustamist.

Et ära hoida kuumuse tõttu tekkivaid vigastusi, eemaldage toitejuhe pistikupesast ja laske 15 minutit sisemistel komponentidel jahtuda, enne kui pääsupaneeli eemaldate.

- **5.** Eemaldage tugi või VESA 100 kinnitusraam õhukese kliendi küljest.
- **6.** Asetage seade tasasele kindlale pinnale, parem külg üleval.
- **7.** Eemaldage õhukese kliendi pääsupaneel. Vaadake jaotist [Pääsupaneeli eemaldamine ja tagasipanek](#page-18-0)  [lk 13](#page-18-0).
- **8.** Leidke emaplaadilt välkmälumooduli M.2-pesa.
- **9.** Keerake lahti mälumoodulit hoidev kinnituskruvi, kuni mooduli serva saab üles tõsta.
- **10.** Tõmmake välkmälumoodul pesast välja.

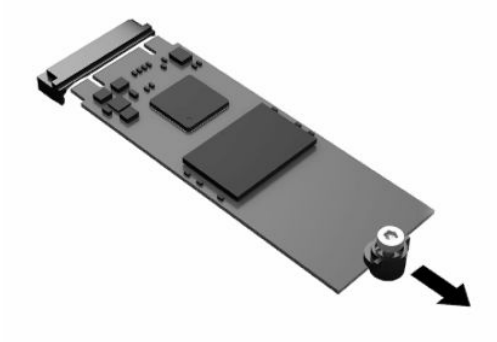

**11.** Tõmmake kruvikoost välkmälumooduli küljest lahti ja kinnitage see uuele mälumoodulile.

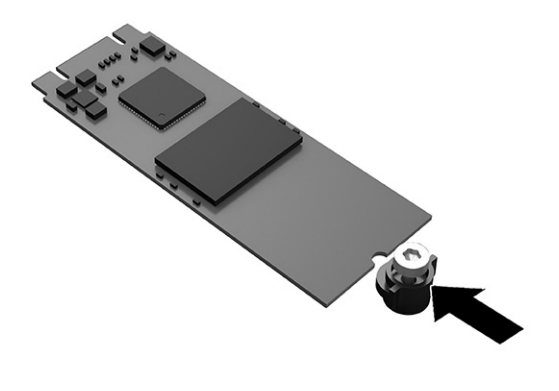

<span id="page-23-0"></span>**12.** Libistage uus välkmälumoodul emaplaadil M.2-pessa ja vajutage mooduli konnektorid kindlalt pessa.

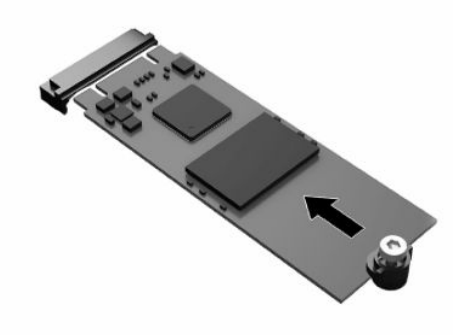

- **MÄRKUS.** Välkmälumooduli paigaldamiseks on ainult üks moodus.
- **13.** Vajutage välkmälumoodul alla ja pingutage kruvikeerajaga kruvi mooduli emaplaadi külge kinnitamiseks.

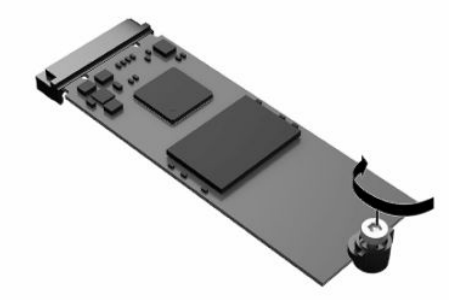

- **14.** Pange tagasi ja riivistage pääsupaneel ning seejärel seadke taas paika I/O tagapaneel. Vaadake jaotist [Pääsupaneeli eemaldamine ja tagasipanek lk 13](#page-18-0).
- **15.** Paigaldage uuesti õhukese kliendi tugi.
- **16.** Ühendage uuesti toitejuhe ja lülitage õhuke klient sisse.
- **17.** Lukustage kõik turvaseadmed, mis õhukese kliendi pääsupaneeli eemaldamisel eraldati.

### **Patarei eemaldamine ja väljavahetamine**

Patarei eemaldamiseks ja asendamiseks toimige järgmiselt.

- **1.** Eemaldage või eraldage kõik turvaseadmed, mis võivad õhukese kliendi avamist takistada.
- **2.** Eemaldage õhukesest kliendist kõik irdkandjad, nagu USB-mälupulgad.
- **3.** Sulgege õhuke klient õigesti operatsioonisüsteemi kaudu ja lülitage seejärel välja kõik välisseadmed.
- **4.** Eemaldage toitejuhe vahelduvvooluvõrgu pistikupesast ning lahutage kõik välisseadmed.

#### **PÕLETUSOHT!**

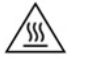

Hoolimata seadme sisse- või väljalülitatud olekust on emaplaat alati pinge all, kuni süsteem on ühendatud aktiivse vahelduvvooluvõrgu pistikupesaga. Peate toitejuhtme lahutama, et vältida kõhna kliendi sisemiste komponentide kahjustamist.

Et ära hoida kuumuse tõttu tekkivaid vigastusi, eemaldage toitejuhe pistikupesast ja laske 15 minutit sisemistel komponentidel jahtuda, enne kui pääsupaneeli eemaldate.

- **5.** Eemaldage õhukese kliendi tugi.
- **6.** Asetage seade tasasele kindlale pinnale, parem külg üleval.
- **7.** Eemaldage õhukese kliendi pääsupaneel. Vaadake jaotist [Pääsupaneeli eemaldamine ja tagasipanek](#page-18-0)  [lk 13](#page-18-0).
- **8.** Leidke patarei asukoht emaplaadil.
- **9.** Patarei eemaldamiseks hoidikust suruge üle patarei serva ulatuv metallklamber **(1)** eemale. Kui patarei pesast välja hüppab, tõstke patarei hoidikust välja **(2)**.

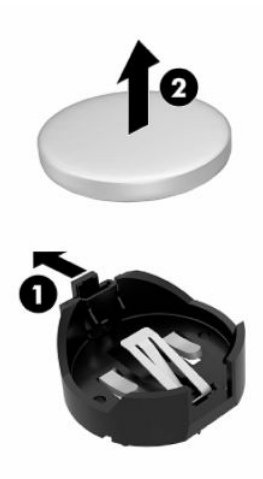

**10.** Uue patarei paigaldamiseks asetage selle üks serv hoidiku serva alla **(1)**, plussklemm ülalpool. Suruge patarei vastasserva alla, kuni kinnitusklamber liigub üle patarei serva **(2)**.

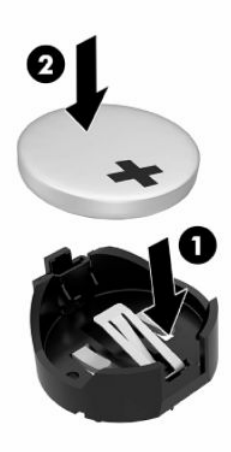

- <span id="page-25-0"></span>**11.** Pange tagasi ja riivistage pääsupaneel ning seejärel seadke taas paika I/O tagapaneel. Vaadake jaotist [Pääsupaneeli eemaldamine ja tagasipanek lk 13](#page-18-0).
- **12.** Paigaldage uuesti õhukese kliendi tugi.
- **13.** Ühendage uuesti toitejuhe ja lülitage õhuke klient sisse.
- **14.** Lukustage kõik turvaseadmed, mis õhukese kliendi pääsupaneeli eemaldamisel eraldati.

HP soovitab oma klientidel anda kasutatud elektroonilise riistvara, HP originaalprindikassetid ja akud jäätmekäitlusse. Lisateavet jäätmekäitluskavade kohta leiate aadressilt [http://www.hp.com,](http://www.hp.com) kui otsite sõna **taaskasutus**.

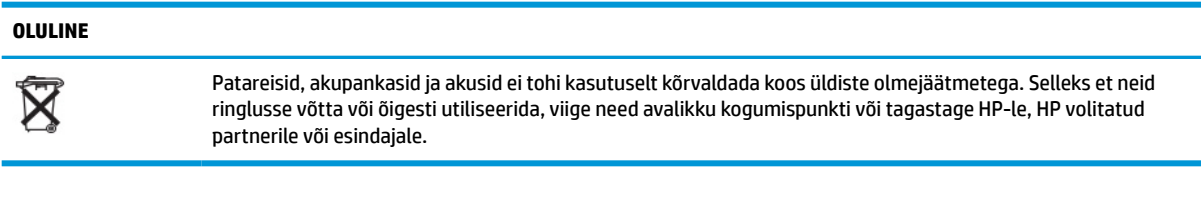

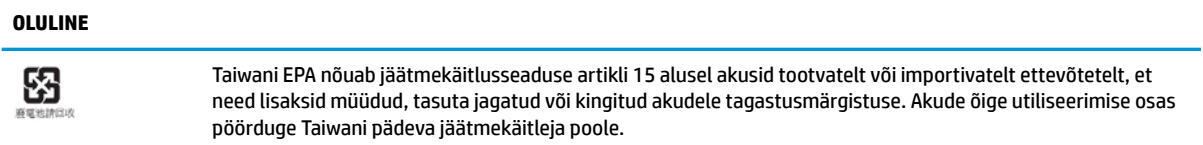

### **Madala profiiliga PCI Express kaardi tagasipanek**

Õhukesse klienti võib paigaldada valikulise madala profiiliga PCI-Express (PCIe) kaardi. Vaikimisi on sellesse õhukesse klienti paigaldatud trükkplaat.

PCIe-kaardi paigaldamiseks:

- **1.** Eemaldage või eraldage kõik turvaseadmed, mis võivad õhukese kliendi avamist takistada.
- **2.** Eemaldage õhukesest kliendist kõik irdkandjad, nagu USB-mälupulgad.
- **3.** Sulgege õhuke klient õigesti operatsioonisüsteemi kaudu ja lülitage seejärel välja kõik välisseadmed.
- **4.** Eemaldage toitejuhe vahelduvvooluvõrgu pistikupesast ning lahutage kõik välisseadmed.

#### **PÕLETUSOHT!**

Hoolimata seadme sisse- või väljalülitatud olekust on emaplaat alati pinge all, kuni süsteem on ühendatud aktiivse vahelduvvooluvõrgu pistikupesaga. Peate toitejuhtme lahutama, et vältida kõhna kliendi sisemiste komponentide kahjustamist.

Et ära hoida kuumuse tõttu tekkivaid vigastusi, eemaldage toitejuhe pistikupesast ja laske 15 minutit sisemistel komponentidel jahtuda, enne kui pääsupaneeli eemaldate.

- **5.** Eemaldage tugi või VESA 100 kinnitusraam õhukese kliendi küljest.
- **6.** Asetage seade tasasele kindlale pinnale, parem külg üleval.
- **7.** Eemaldage õhukese kliendi pääsupaneel. Vaadake jaotist [Pääsupaneeli eemaldamine ja tagasipanek](#page-18-0)  [lk 13](#page-18-0).
- **8.** Tuvastage PCIe kaardi asukoht emaplaadil.
- <span id="page-26-0"></span>**9.** PCIe kaardi vabastamiseks vajutage riiv alla ja liigutage seda vasakule.
- **10.** Kui PCIe kaart on täispikkuses, tõmmake riivi tagasi ja hoidke seda kaardi vabastamiseks PCIe pesa kaardi otsast.
- **11.** Tõmmake PCIe kaart ettevaatlikult pesast välja. Kaardi eemaldamiseks võib olla vajalik tõmmata seda algul ühest ja siis teisest küljest.
- **12.** Kui uus PCIe kaart nõuab ava korpuses, lükake laienduspesa kate I/O tagumisest paneelist välja.
- **13.** Joondage PCIe kaardi konnektorid kohakuti trükkplaadi pesaga ja kaardi otsas olev metallist sakk korpuses oleva pesaga. Vajutage PCIe kaart tugevalt trükkplaadi pessa, kuni see on kindlalt paigas ja sakk on pesas.
- **14.** PCIe kaardi paigaleasetamiseks vajutage riiv alla ja liigutage seda paremale, kuni see klõpsab oma kohale.
- **15.** Pange tagasi ja riivistage pääsupaneel ning seejärel seadke taas paika I/O tagapaneel. Vaadake jaotist [Pääsupaneeli eemaldamine ja tagasipanek lk 13](#page-18-0).
- **16.** Paigaldage uuesti õhukese kliendi tugi.
- **17.** Ühendage uuesti toitejuhe ja lülitage õhuke klient sisse.
- **18.** Lukustage kõik turvaseadmed, mis õhukese kliendi pääsupaneeli eemaldamisel eraldati.

### **Täiendava SDRAM süsteemimälu installimine**

Kui süsteem on konfigureeritud kahe SODIMM-iga, on ta võimeline käivituma kahekanalilises režiimis.

### **SODIMM-id**

Emaplaadi mälupesades on ruumi kuni kahe tööstusharu standarditele vastava SODIMM-i paigaldamiseks. Tehases on mälupesadesse paigaldatud vähemalt üks SODIMM. Süsteemi maksimaalse jõudluse saavutamiseks soovitab HP konfigureerida õhuke klient kahekanalilise mälu jaoks, asustades mõlemasse SODIMM-i pessa SODIMM-i mälumoodulid.

### **DDR4-SDRAM SODIMM-id**

Süsteemi tõrgeteta toimimise tagamiseks peavad SODIMM-id vastama järgmistele tehnilistele andmetele:

- olema standardikohaselt 260 viiguga
- puhverdamata mitte-ECC DDR4 SDRAM-iga
- sisaldama kohustuslikku Joint Electronic Device Engineering Councili (JEDEC) spetsifikatsiooni

Õhuke klient toetab järgmisi mooduleid:

- 4 GB, 8 GB ja 16 GB mitte-ECC mälumoodulid
- ühe- ja kahepoolseid SODIMM-e

**MÄRKUS.** Süsteem ei tööta korralikult, kui paigaldatud on mittetoetatud SODIMM.

Maksimaalne mälukiirus (3200 MHz) on toetatud ainult üherealise SODIMM-iga.

### <span id="page-27-0"></span>**SODIMM-pesade asustamine**

Emaplaadil on kaks SODIMM-pesa. Pesadel on tähised DIMM1 ja DIMM2.

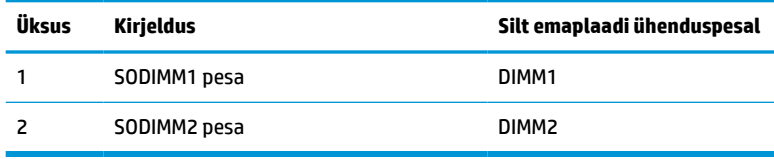

Süsteem töötab kahekanalilises režiimis.

### **SODIMM-ide paigaldamine**

**MB!** Enne mälumoodulite lisamist või eemaldamist peate arvuti toitejuhtme lahti ühendama ja ootama umbes 30 sekundit, kuni arvuti toitepinge kaob. Hoolimata sellest, kas seade on sisse või välja lülitatud, on mälumoodulid alati pinge all seni, kuni õhuke klient on ühendatud aktiivse vahelduvvooluvõrgu pistikupesaga. Mälumoodulite lisamine või eemaldamine, kui seade on pinge all, võib põhjustada mälumoodulitele või emaplaadile parandamatuid kahjustusi.

Mälumoodulite pesadel on kullatud metallkontaktid. Mälu täiendamisel on oluline kasutada kullatud kontaktidega mälumooduleid, et vältida sobimatute metallide kokkupuute tõttu tekkivat korrosiooni või oksüdeerumist.

Staatiline elekter võib kahjustada õhukese kliendi elektroonikakomponente või valikulisi kaarte. Seepärast maandage alati enne järgmiste toimingute alustamist endasse kogunenud staatiline elekter, puudutades korraks mõnda maandatud metallobjekti. Lisateavet leiate jaotisest [Elektrostaatiline lahendus lk 48](#page-53-0).

Mälumooduli käsitsemisel hoiduge kontaktide puudutamisest. See võib moodulit kahjustada.

- **1.** Eemaldage või eraldage kõik turvaseadmed, mis võivad õhukese kliendi avamist takistada.
- **2.** Eemaldage õhukesest kliendist kõik irdkandjad, nagu USB-mälupulgad.
- **3.** Sulgege õhuke klient õigesti operatsioonisüsteemi kaudu ja lülitage seejärel välja kõik välisseadmed.
- **4.** Eemaldage toitejuhe vahelduvvooluvõrgu pistikupesast ning lahutage kõik välisseadmed.
	- **MB!** Enne mälumoodulite lisamist või eemaldamist peate arvuti toitejuhtme lahti ühendama ja ootama umbes 30 sekundit, kuni arvuti toitepinge kaob. Hoolimata sellest, kas seade on sisse või välja lülitatud, on mälumoodulid alati pinge all seni, kuni õhuke klient on ühendatud aktiivse vahelduvvooluvõrgu pistikupesaga. Mälumoodulite lisamine või eemaldamine siis, kui arvuti on pinge all, võib põhjustada parandamatuid kahjustusi mälumoodulitele või emaplaadile.

#### **PÕLETUSOHT!**

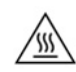

Et ära hoida kuumuse tõttu tekkivaid vigastusi, eemaldage toitejuhe pistikupesast ja laske 15 minutit sisemistel komponentidel jahtuda, enne kui pääsupaneeli eemaldate.

- **5.** Eemaldage tugi või VESA 100 kinnitusraam õhukese kliendi küljest.
- **6.** Asetage seade tasasele kindlale pinnale, parem külg üleval.
- **7.** Eemaldage õhukese kliendi pääsupaneel. Vaadake jaotist [Pääsupaneeli eemaldamine ja tagasipanek](#page-18-0)  [lk 13](#page-18-0).
- <span id="page-28-0"></span>**HOIATUS!** Vigastusohu vähendamiseks laske sisemistel süsteemikomponentidel enne nende puudutamist jahtuda.
- **8.** Leidke mälumoodulite asukoht emaplaadil.
- **9.** Kui PCIe-kaart on paigaldatud, eemaldage see.
- **10.** Tõstke mälumooduli kambri kate korpusest välja.
- **11.** SODIMM-i eemaldamiseks vajutage selle mõlemal küljel asuvaid riive väljapoole **(1)**, keerake SODIMM üles ja seejärel tõmmake SODIMM pesast välja **(2)**.

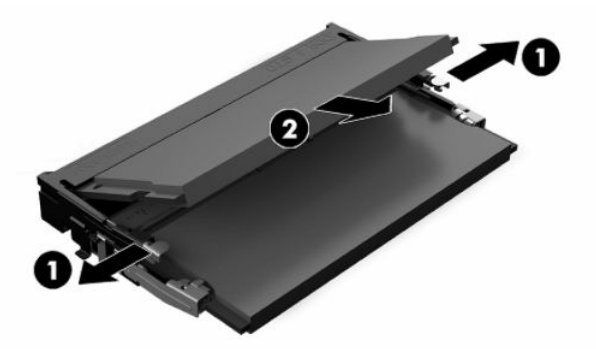

**12.** Libistage uus SODIMM pessa umbes 30° nurga all **(1)**, seejärel vajutage SODIMM-i alla **(2)**, nii et riivid lukustuvad oma kohale.

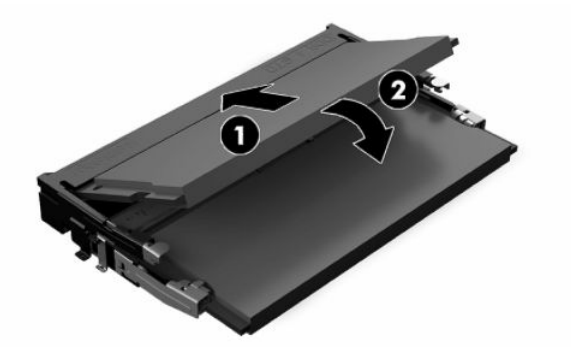

- **MÄRKUS.** Mälumooduli paigaldamiseks on ainult üks moodus. Asetage moodulil olev täke mälupesa sakiga kohakuti.
- **13.** Joondage mälusektsiooni kate sektsiooni põhjal asuva kahe posti ja klambriga ja seejärel seadke mälusektsiooni kate üle SODIMM-ide.
- **NÄPUNÄIDE.** Väikesed klambrid on paaris. Kui sektsioon on õigesti paigutatud, on üks paaridest sektsioonis sees ja üks väljas.
- **14.** Pange tagasi ja riivistage pääsupaneel ning seejärel seadke taas paika I/O tagapaneel. Vaadake jaotist [Pääsupaneeli eemaldamine ja tagasipanek lk 13](#page-18-0).
- **15.** Pange tagasi õhukese kliendi tugi või VESA 100 kinnitustarvik.
- **16.** Ühendage uuesti toitejuhe ja lülitage õhuke klient sisse.
- **17.** Lukustage kõik turvaseadmed, mis õhukese kliendi pääsupaneeli eemaldamisel eraldati.

Õhuke klient tuvastab sisselülitamisel täiendava mälu automaatselt.

# <span id="page-29-0"></span>**4 Tõrkeotsing**

## **Häälestusutiliit Computer Setup (F10), BIOS-i sätted**

### **Häälestusutiliidid Computer Setup (F10)**

Kasutage häälestusutiliiti Computer Setup (F10) järgmistel eesmärkidel.

- Tehase vaikesätete muutmine.
- Arvuti (süsteemi) kuupäeva ja kellaaja seadmine.
- Süsteemi konfiguratsiooni määramine, vaatamine, muutmine või kontrollimine (sh protsessori, graafika-, mälu-, heli-, salvestus-, side- ja sisendseadmete häälestus).
- Buutimisseadmete buutimisjärjekorra muutmine, näiteks pooljuhtkettad või USB-mäluseadmed.
- Käivitustesti (POST, Power-On Self-Test) teadete lubamiseks või keelamiseks valige Post Messages Enabled (Käivitustesti teated lubatud) või Post Messages Disabled (Käivitustesti teated keelatud). Post Messages Disabled (Käivitustesti teated keelatud) keelab enamiku käivitustesti teateid (nt mäluarvestus, toote nimi ja muud teated, mis pole tõrketeated). Kui käivitustestis tekib tõrge, kuvatakse selle kohta tõrketeade sõltumata valitud režiimist. Käivitustesti ajal saate käivitustesti teadete kuvamise sisse lülitada, kui vajutate suvalist klahvi (välja arvatud F1 kuni F12).
- Ettevõttesiseselt sellele arvutile omistatud inventarisildi või -numbri sisestamine.
- Käivitusparooli kasutuselevõtmine nii arvuti taaskäivitamiste (soebuutimise) kui ka sisselülitamise puhuks.
- Seadistusparooli määramine, mis piirab juurdepääsu häälestusprogrammile Computer Setup (F10) ja käesolevas peatükis kirjeldatud sätetele.
- Integreeritud sisend/väljund-funktsioonide keelamine (sh USB-, heli või integreeritud võrguadapter), nii et neid ei saa kuni lukust vabastamiseni kasutada.

### **Häälestusutiliidi Computer Setup (F10) kasutamine**

Utiliidi Computer Setup käivitamine on võimalik ainult arvuti sisselülitamisel või süsteemi taaskäivitamisel. Häälestusutiliidi Computer Setup menüü avamiseks tehke järgmist.

- **1.** Taaskäivitage arvuti või lülitage see sisse.
- 2. Kui ekraani allservas kuvatakse teade "Press the ESC key for Startup Menu" (Käivitusmenüü avamiseks vajutage klahvi ESC), vajutage klahvi esc või F10.

Vajutades esc, kuvatakse menüü, mis võimaldab juurdepääsu käivitamisel saadaolevatele suvanditele.

- **MÄRKUS.** Kui te ei jõua klahvi esc või F10 õigel ajal vajutada, peate utiliiti sisenemiseks arvuti taaskäivitama ning hetkel, mil kuvari tuli läheb roheliseks, vajutama uuesti klahvi esc või F10.
- **MÄRKUS.** Saate valida keele enamiku menüüde, sätete ja teadete jaoks, kasutades keele valimise funktsiooni ja vajutades häälestusutiliidis klahvi F8.
- **3.** Kui vajutasite esc, vajutage häälestusutiliiti sisenemiseks klahvi F10.
- **4.** Häälestusutiliidi Computer Setup kuvale ilmub viis menüüd: File (Fail), Storage (Salvestusseadmed), Security (Turvalisus), Power (Toide) ning Advanced (Täpsemalt).
- **5.** Valige vasaku ja parema nooleklahvi abil soovitud alammenüü. Valige ülemise ja alumise nooleklahvi abil soovitud säte ning vajutage klahvi enter. Häälestusutiliidi menüüsse tagasipöördumiseks vajutage esc.
- **6.** Muudatuste rakendamiseks ja salvestamiseks valige **File** (Fail) > **Save Changes and Exit** (Salvesta muudatused ja välju).
	- Kui tegite muudatusi, mida te ei soovi rakendada, valige **Ignore Changes and Exit** (Ignoreeri muudatusi ja välju).
	- Tehasesätete taastamiseks valige **Apply Defaults and Exit** (Rakenda vaikesätted ja välju). Süsteemi vaikesätete taastamine esialgsete tehasesätetega.

**MB!** Ärge lülitage arvutit välja ajal, mil BIOS salvestab häälestusprogrammi (F10) muudatusi, kuna see võib CMOS-i rikkuda. Arvutist saab ohutult väljuda alles pärast väljumist F10 häälestusekraanilt.

#### **Tabel 4-1 Häälestusprogrammi menüüvalikud**

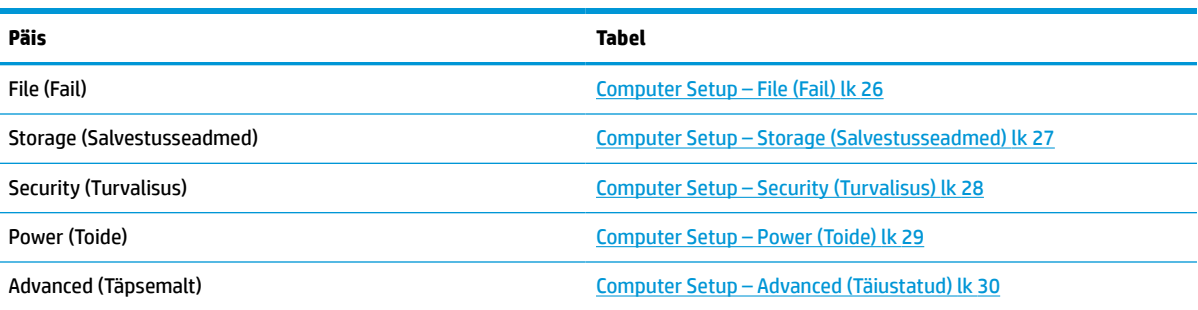

### <span id="page-31-0"></span>**Computer Setup – File (Fail)**

**MÄRKUS.** Häälestusprogrammi üksikute valikute kasutatavus võib sõltuda arvuti riistvara konfiguratsioonist.

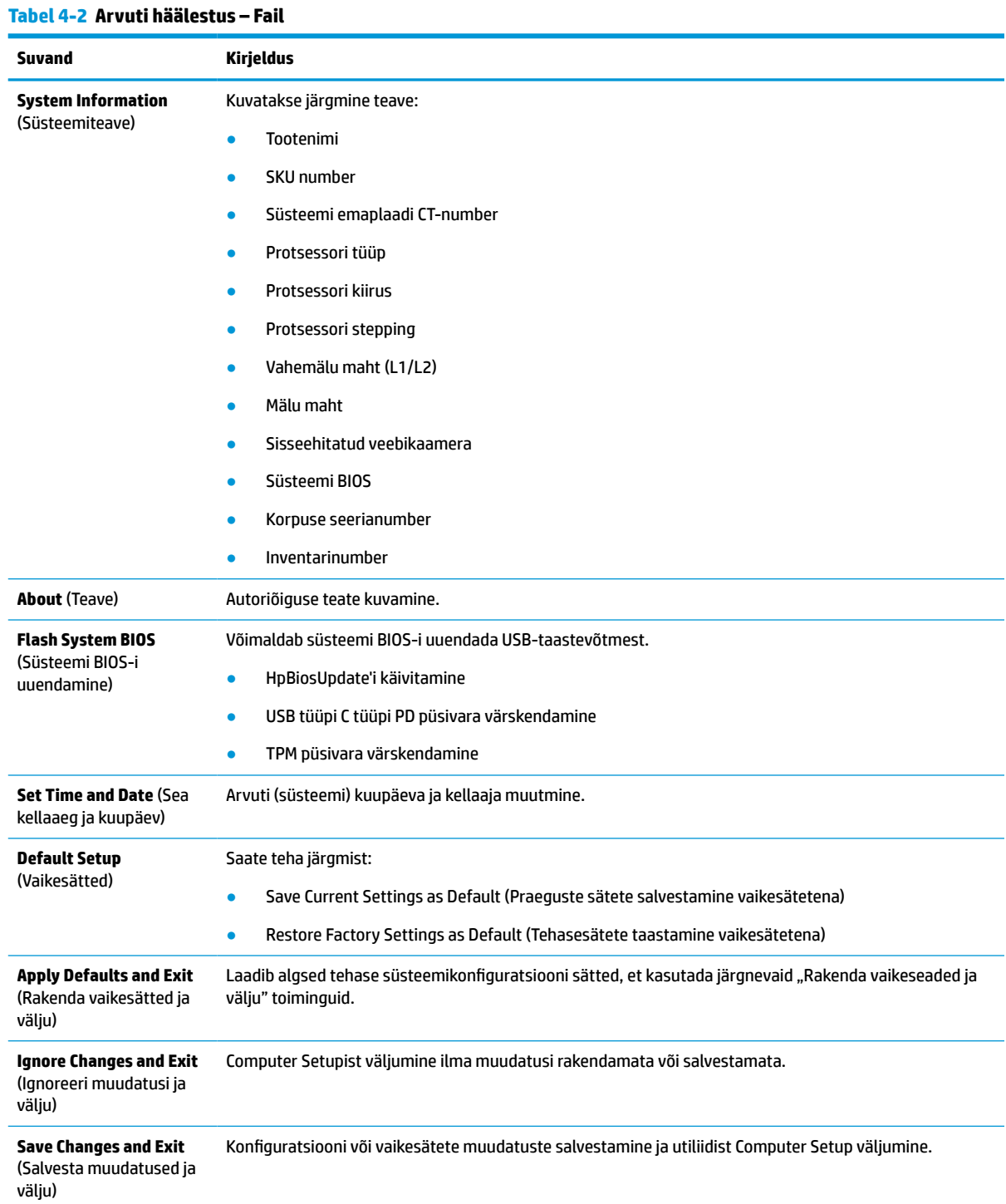

### <span id="page-32-0"></span>**Computer Setup – Storage (Salvestusseadmed)**

#### **Tabel 4-3 Arvuti häälestus – Salvestusseadmed**

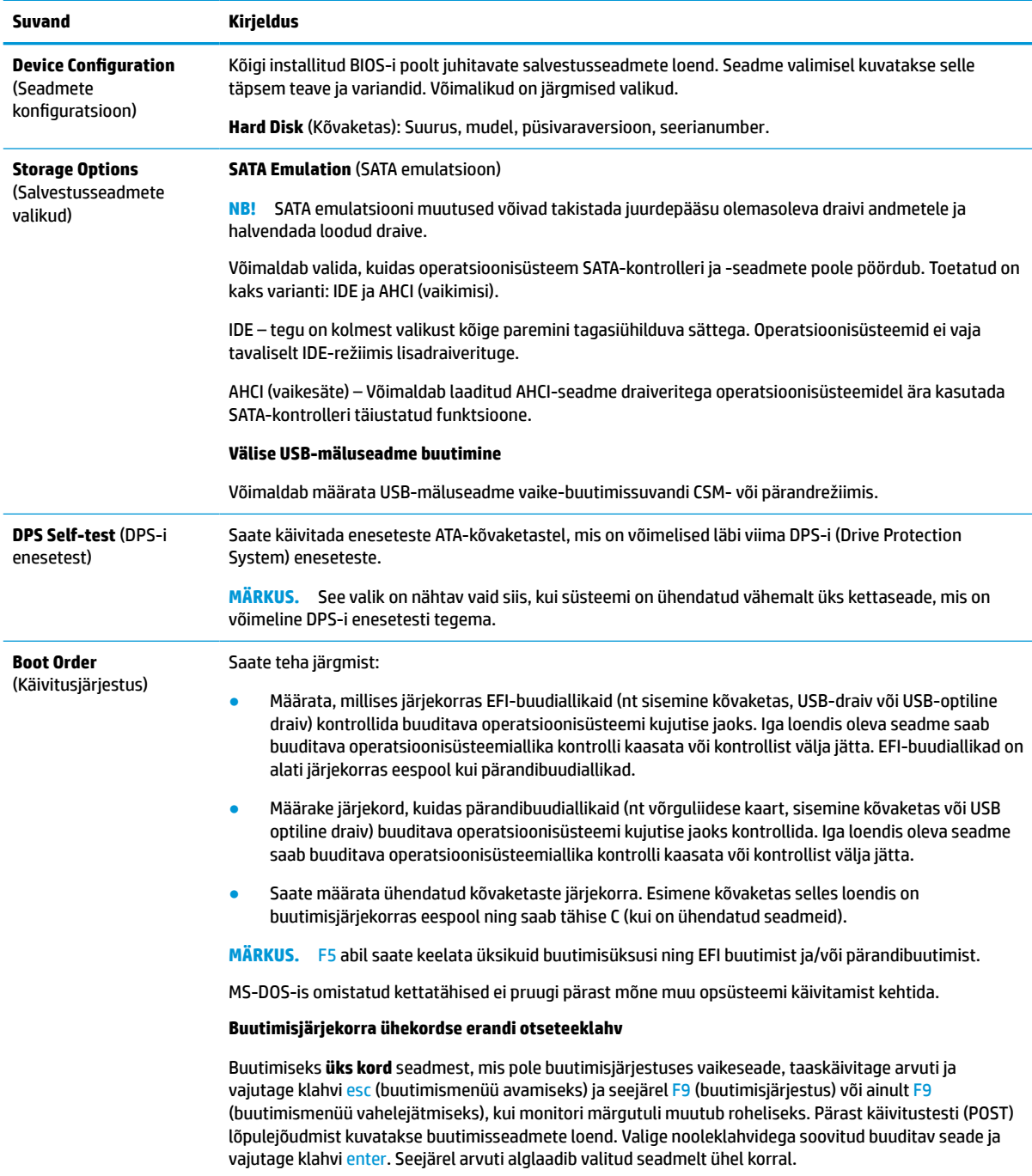

### <span id="page-33-0"></span>**Computer Setup – Security (Turvalisus)**

### **MÄRKUS.** Häälestusprogrammi üksikute valikute kasutatavus võib sõltuda arvuti riistvara konfiguratsioonist.

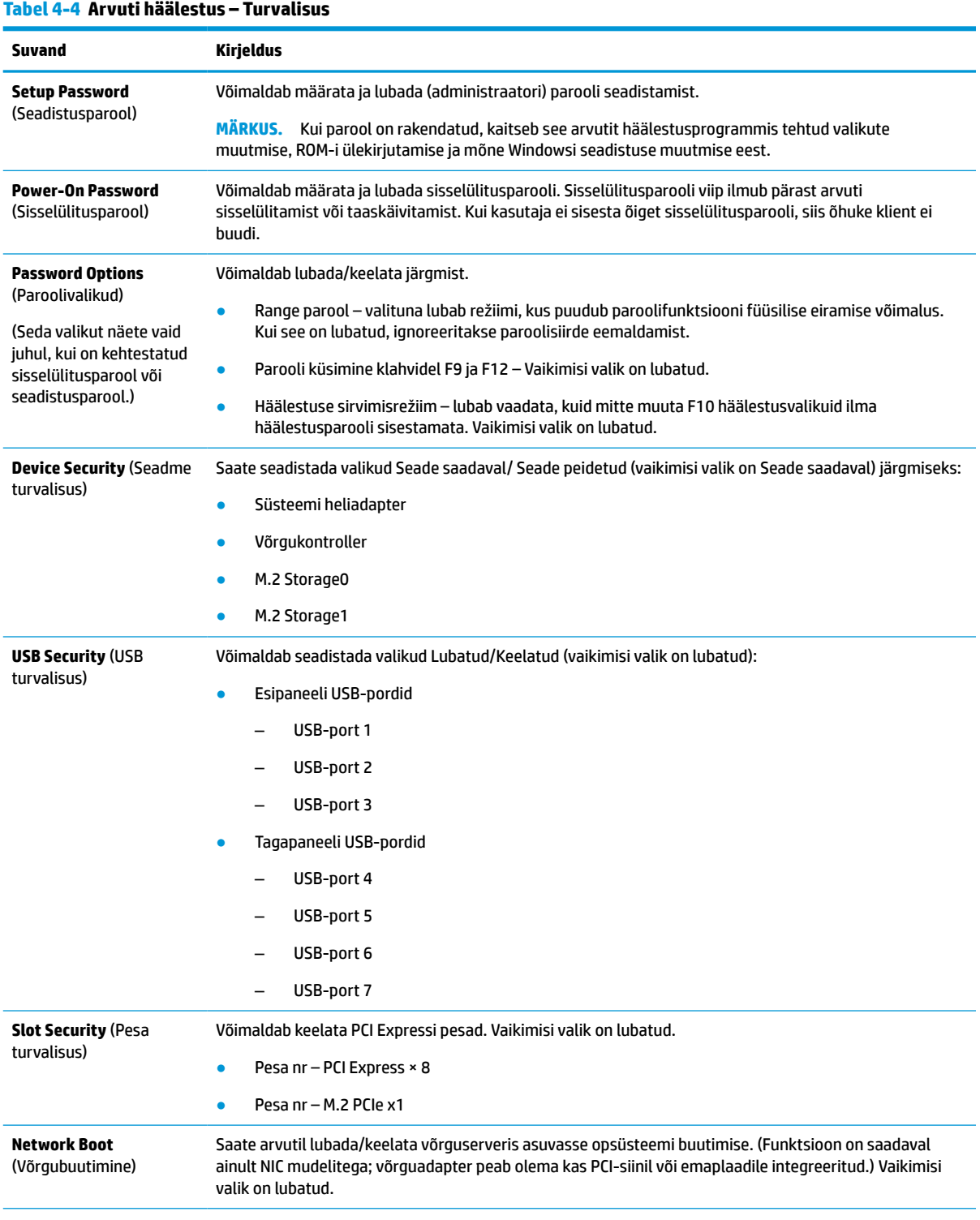

#### <span id="page-34-0"></span>**Tabel 4-4 Arvuti häälestus – Turvalisus ( järg)**

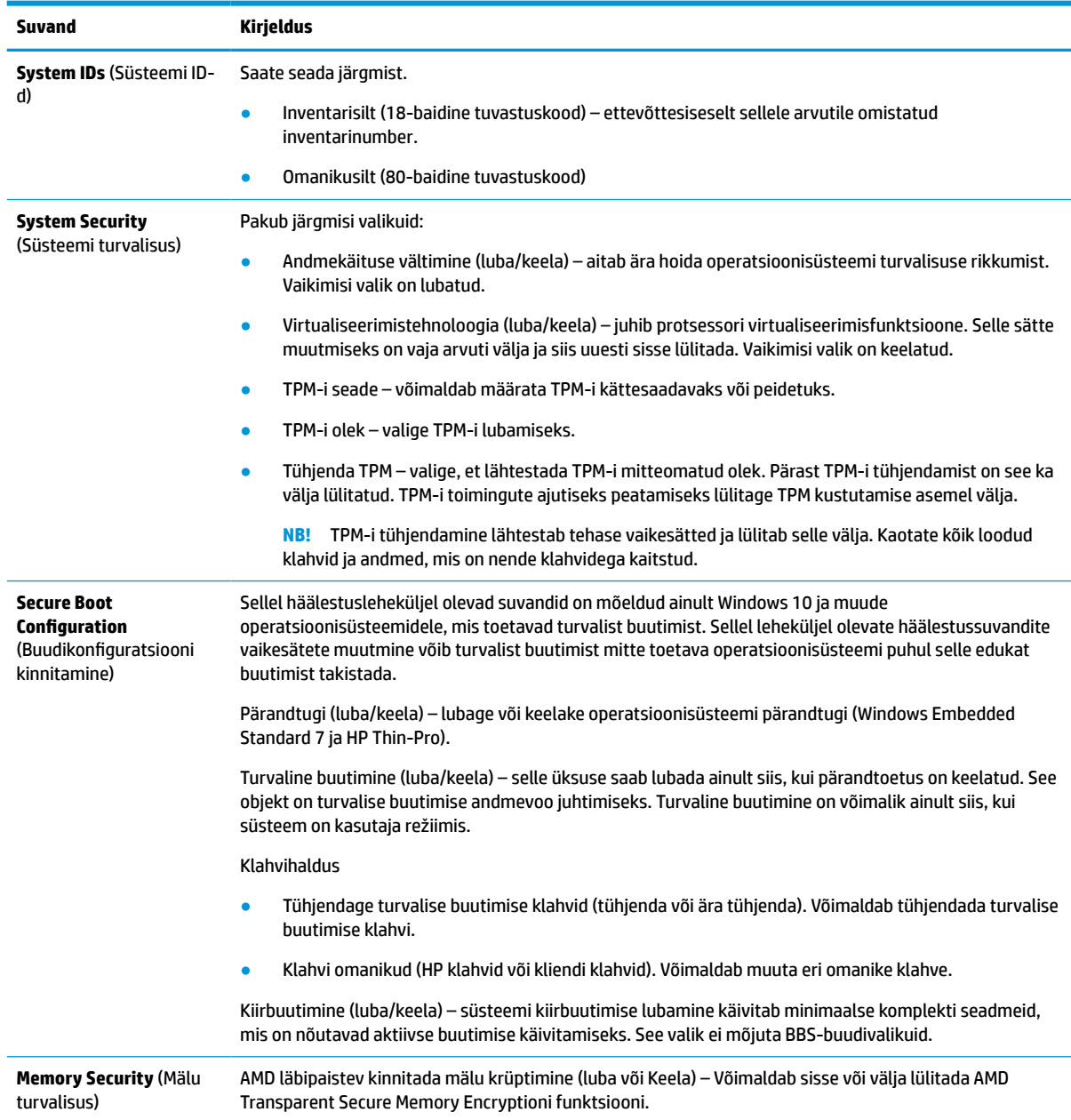

### **Computer Setup – Power (Toide)**

**MÄRKUS.** Häälestusprogrammi üksikute valikute kasutatavus võib sõltuda arvuti riistvara konfiguratsioonist.

#### **Tabel 4-5 Arvuti häälestus – Toide**

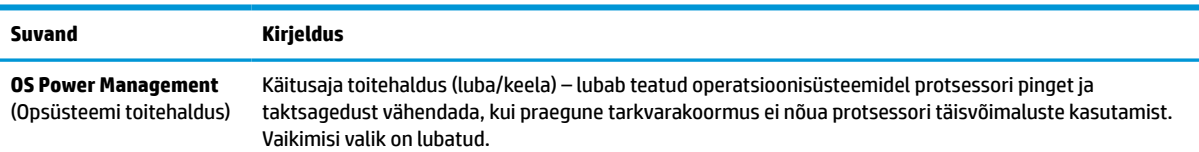

#### <span id="page-35-0"></span>**Tabel 4-5 Arvuti häälestus – Toide ( järg)**

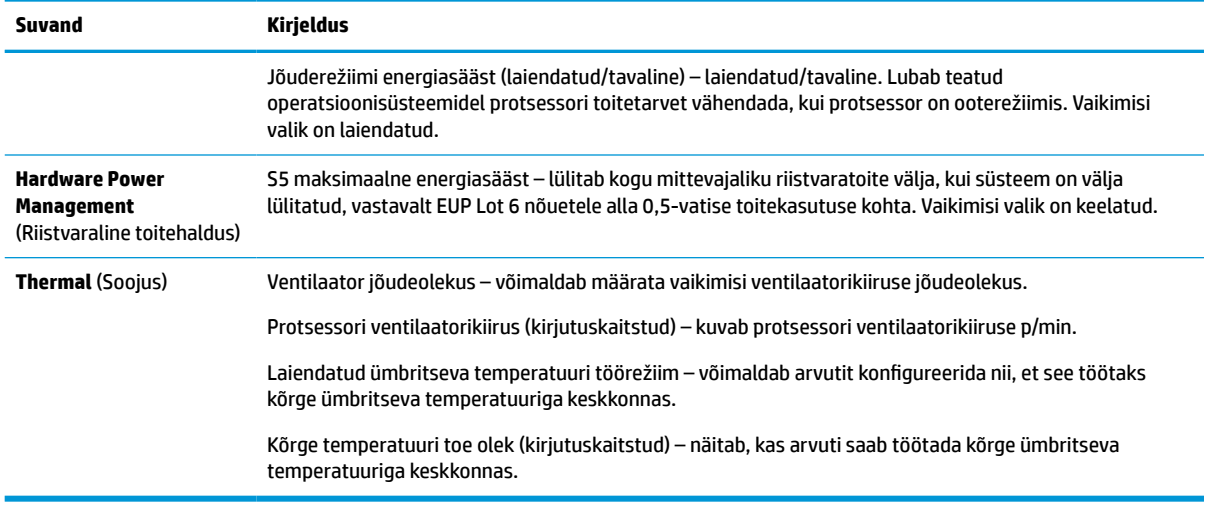

### **Computer Setup – Advanced (Täiustatud)**

**MÄRKUS.** Häälestusprogrammi üksikute valikute kasutatavus võib sõltuda arvuti riistvara konfiguratsioonist.

#### **Tabel 4-6 Arvuti häälestus – täpsemalt**

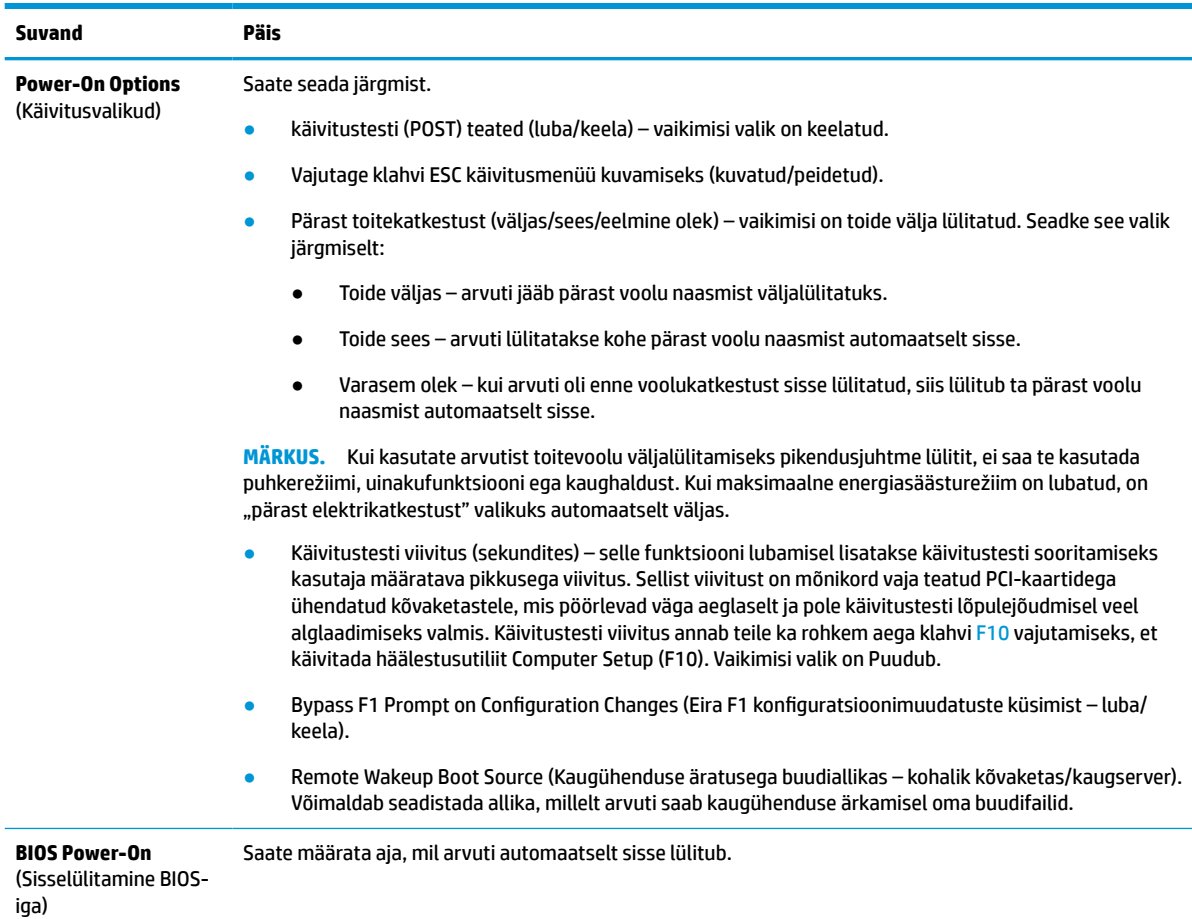

#### <span id="page-36-0"></span>**Tabel 4-6 Arvuti häälestus – täpsemalt ( järg)**

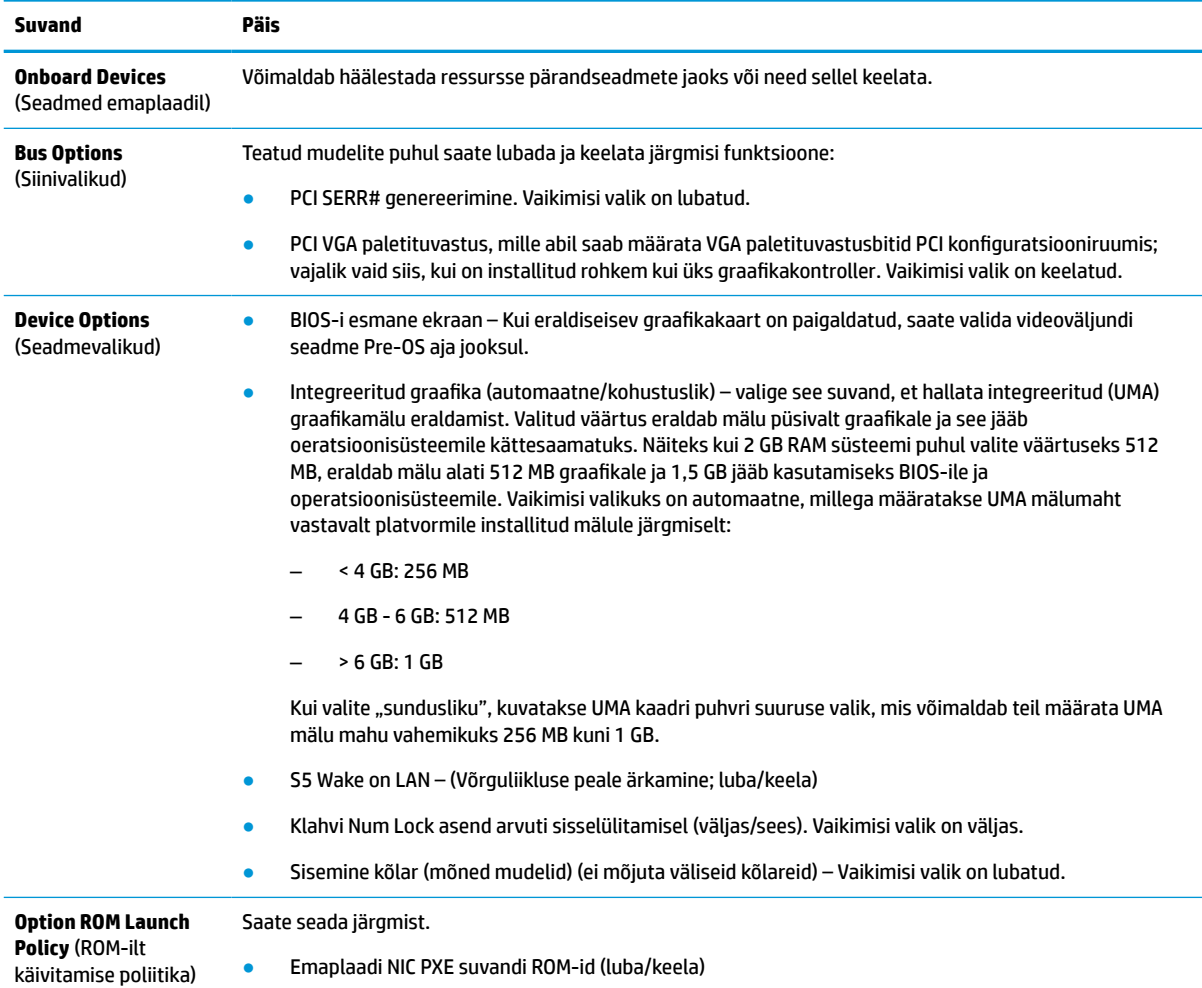

### **HP BIOS-i konfiguratsiooniutiliidi (HPBCU) BIOS-i sätete muutmine**

Mõnesid BIOS-i sätteid võite muuta lokaalselt operatsioonisüsteemi sees ilma F10 utiliiti läbimata. Selles tabelis on esitatud üksused, mida saab selle meetodiga kontrollida.

HP BIOS-i konfiguratsiooniutiliidi kohta lisateabe saamiseks vaadake *HP BIOS Configuration Utility (BCU) kasutusjuhendit* aadressil www.hp.com.

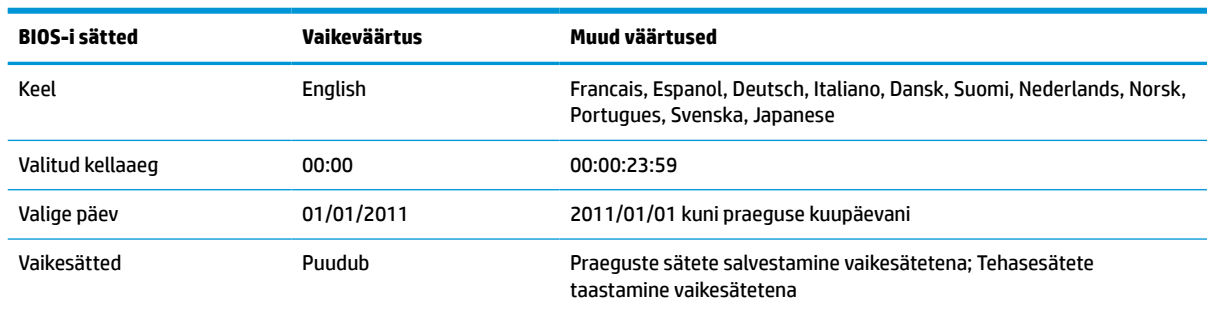

#### **Tabel 4-7 BIOS-i sätted, mida saab muuta operatsioonisüsteemi sees**

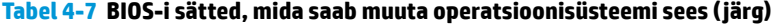

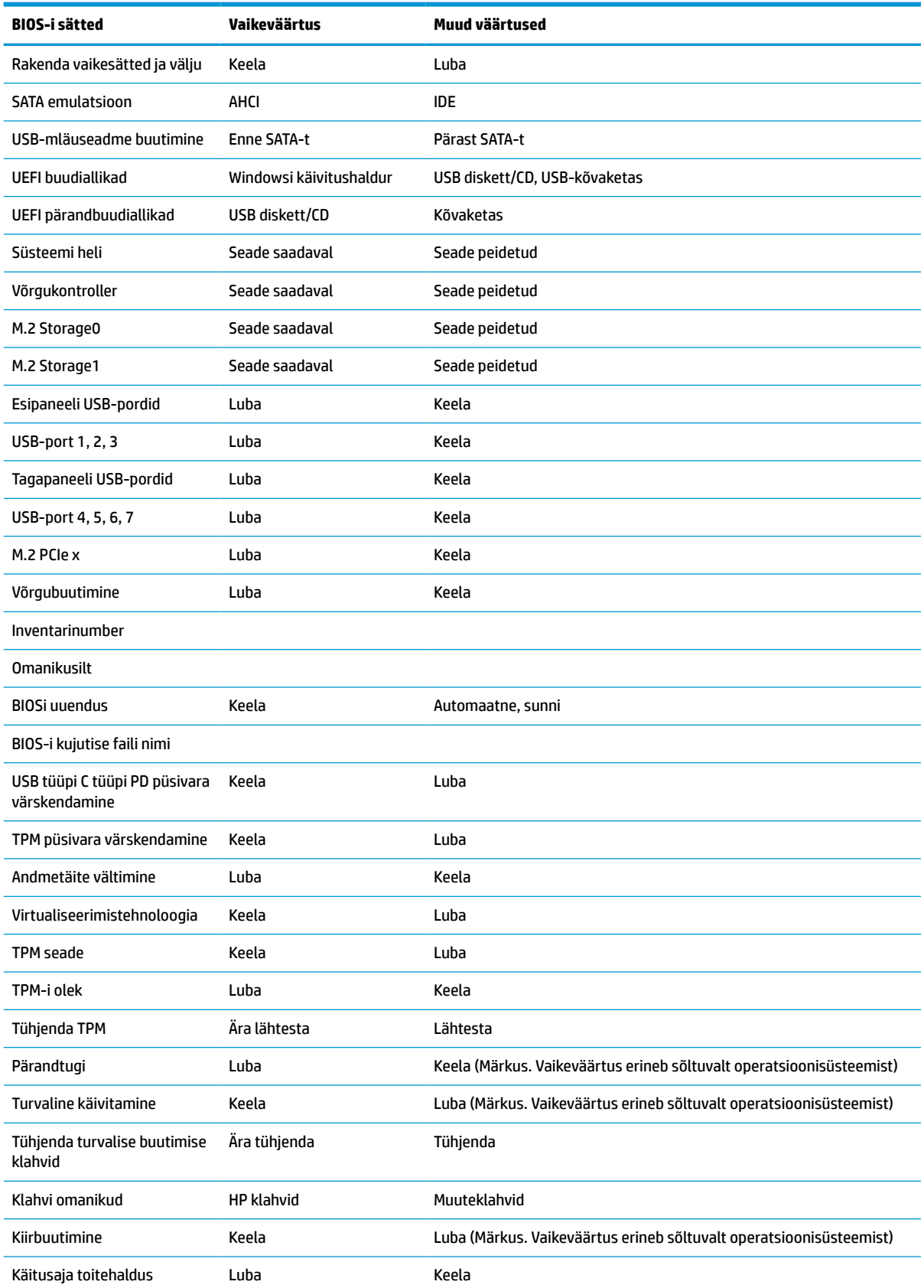

### **Tabel 4-7 BIOS-i sätted, mida saab muuta operatsioonisüsteemi sees ( järg)**

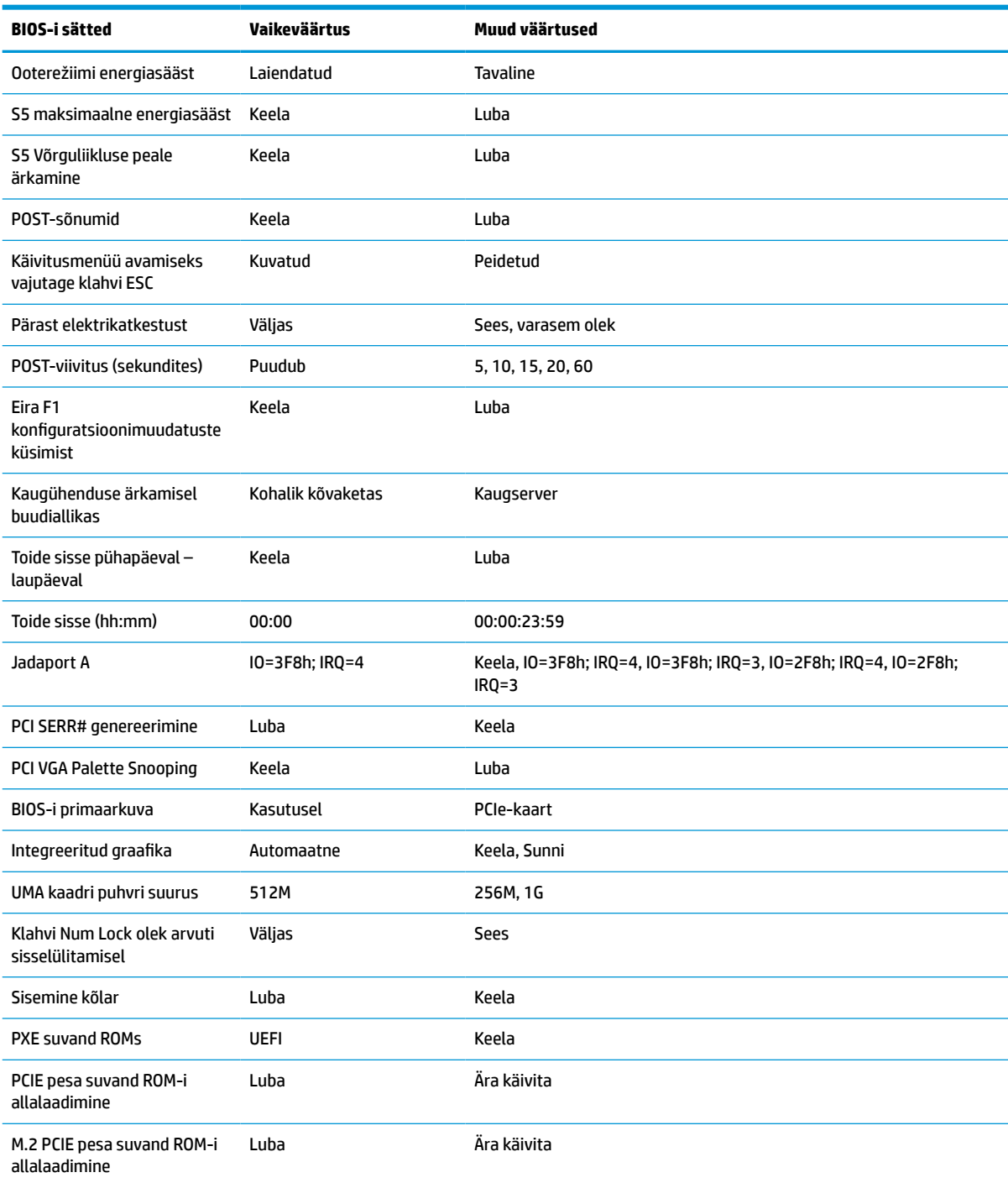

## <span id="page-39-0"></span>**BIOS-i värskendamise või taastamine**

### **HP Device Manager**

HP Device Manageri saate kasutada õhukese kliendi BIOS-i värskendamiseks. Saate kasutada eelinstallitud BIOS-i lisandmoodulit või standardset BIOS-i uuenduspaketti koos HP Device Manageri faili- ja registrimalliga. HP Device Manageri faili- ja registrimallide kohta lisateabe saamiseks vaadake *HP Device Manageri kasutusjuhendit* aadressil www.hp.com/go/hpdm.

#### **Windowsi BIOS-i uuendamine**

BIOS-i süsteemi taastamiseks või värskendamiseks võite kasutada BIOS Flash Update SoftPaq'i tööriista. Saadaval on mitu viisi arvutisse salvestatud BIOS-i püsivara muutmiseks.

Võimalik on käivitada BIOS-i utiliit, mis on mõeldud süsteemi BIOS-i värskendamiseks Microsoft Windowsi keskkonnas. Utiliidi jaoks saadaolevate suvandite kuvamiseks käivitage täitmisfail Microsoft Windowsi keskkonnas.

BIOS-i täitmisfaili saate käivitada koos või ilma USB-salvestusseadmeta. Kui süsteemiga ei ole USBsalvestusseadet installitud, teostatakse BIOS-i värskendamine Microsoft Windowsi keskkonnas, millele järgneb süsteemi taaskäivitamine.

### **Linuxi BIOS-i uuendamine**

Kõik ThinPro 6.x ja uuemates seadmetes tehtavad BIOS-i värskendused kasutavad tööriistavaba BIOS-i värskendamist, kus BIOS värskendab end ise.

Kasutage järgmisi märkusi Linux® BIOS-i värskendamiseks:

● hptc-bios-flash *ImageName*

Valmistab süsteemi BIOS-i värskendamiseks ette järgmise taaskäivitamise ajal. See käsk kopeerib failid automaatselt õigesse asukohta ja palub teil õhuke klient taaskäivitada. See käsk eeldab, et BIOS-i sätete tööriistavaba uuendussuvand oleks seatud väärtusele Automaatne.  $hpt-bios-cfq$  abil saate määrata BIOS-is tööriistavaba värskendussuvandi.

● hptc-bios-flash –h

Kuvatakse valikute loend.

### **BitLocker Drive Encryption/BIOS Measurements**

Kui Windows BitLockeri draivikrüptimine (BDE) on teie süsteemis lubatud, soovitame BDE enne BIOS-i värskendamist ajutiselt peatada. Enne BDE peatamist tuleks teil hankida BDE taasteparool või taaste-PIN. Pärast BIOS-i värskendamist võite BDE kasutamist jätkata.

### BDE-s muudatuste tegemiseks valige **Start > Juhtpaneel > BitLockeri draivikrüptimine**, klõpsake **Peata kaitse** või **Jätka kaitset** ja seejärel klõpsake nuppu **Jah**.

Üldiselt muudab BIOS-i värskendamine süsteemi turvamooduli platvormikonfiguratsiooni registrites (PCRs) salvestatud mõõtmisväärtusi. Keelake enne BIOS-i värskendamist ajutiselt tehnoloogiad, mis kasutavad neid PCR-i väärtusi platvormi tervise kindlakstegemiseks (BDE on üks selline näide). Kui olete BIOS-i värskendud, võimaldage funktsioonid uuesti ja taaskäivitage süsteem, et saaksite läbi viia uued mõõtmised.

### **Boot Block'i hädaabiteenuse taasterežiim**

BIOS-i värskendamise nurjumisel (näiteks kui toitevarustus värskendamise ajal katkeb) võib süsteemi BIOS saada rikutud. BootBlock'i hädaabiteenuse taasterežiim tuvastab sellise seisundi ja otsib automaatselt kõvaketta juurkataloogist ja mis tahes USB-andmekandjalt ühilduvat kahendsüsteemis kujutist. Kopeerige DOS-i välkkaustas olev kahendfail (.bin) soovitud salvestusseadme juurkataloogi ja lülitage siis süsteem sisse. Kui taasteprotsess leiab kahendsüsteemi kujutise, proovib ta teostada taasteprotsessi. Automaatne taaste jätkub seni, kuni see edukalt taastab või uuendab BIOS-i. Kui süsteemil on BIOS-i häälestusparool, võib <span id="page-40-0"></span>teil pärast selle sisestamist BIOS-i käsitsi värskendamiseks vaja minna häälestusmenüüd / utiliitide alammenüüd. Mõnikord esinevad piirangud, millist BIOS-i versiooni lubatakse platvormile installida. Kui süsteemiga kasutatud BIOS-il olid piirangud, siis võib taasteks kasutada ainult lubatud BIOS-i versioone.

## **Diagnostika ja tõrkeotsing**

### **Märgutuled**

#### **Tabel 4-8 Diagnostika ja tõrkeotsingu märgutuled**

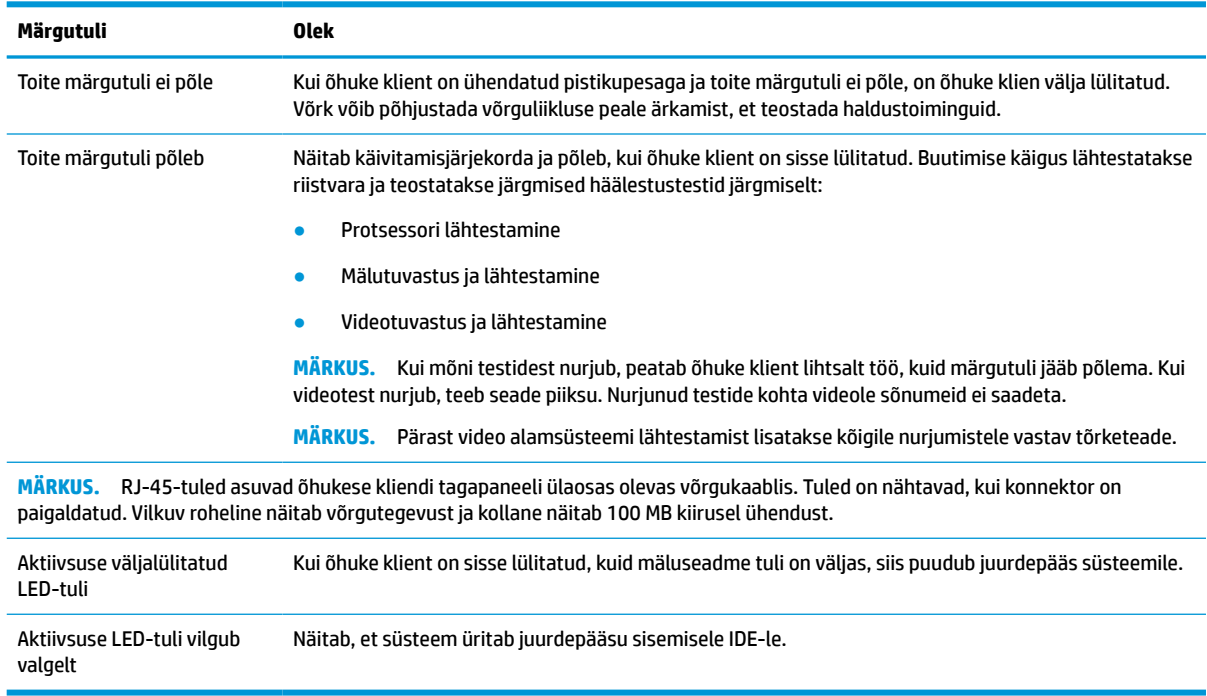

### **Võrguliikluse peale ärkamine**

Võrguliikluse peale ärkamine (WOL) võimaldab arvutil une- või talveunerežiimi olekust võrgusõnumi peale sisse lülituda või uuesti käivituda. WOL-i saate lubada või keelata häälestusutiliidis valikuga **S5 võrguliikluse peale ärkamine**.

Lubage või keelake WOL järgmiselt.

- **1.** Taaskäivitage arvuti või lülitage see sisse.
- 2. Kui ekraani allservas kuvatakse teade "Press the ESC key for Startup Menu" (Käivitusmenüü avamiseks vajutage klahvi ESC), vajutage klahvi esc või F10.
- **MÄRKUS.** Kui te ei jõua klahvi esc või F10 õigel ajal vajutada, peate utiliiti sisenemiseks arvuti taaskäivitama ning hetkel, mil kuvari tuli läheb roheliseks, vajutama uuesti klahvi esc või F10.
- **3.** Kui vajutasite esc, vajutage häälestusutiliiti sisenemiseks klahvi F10.
- **4.** Avage **Advanced > Device Options** (Täpsem > Seadme valikud).
- **5.** Valige üksuse **S5 Võrguliikluse peale ärkamine** olekuks kas lubatud või keelatud.
- <span id="page-41-0"></span>**6.** Vajutage muudatustega nõustumiseks F10.
- **7.** Valige **File** (Fail) > **Save Changes and Exit** (Salvesta muudatused ja välju).
- **NB!** Säte **S5 Maximum Power Savings** (S5 maksimaalne energiasääst) võib mõjutada võrguliikluse peale ärkamist. Kui te selle sätte lubate, on võrguliikluse peale ärkamine keelatud. See säte on asub häälestusutiliidi jaotises **Power > Hardware Management** (Toide > Riistvarahaldus).

## **Toide-sees-järjestus**

Sisselülitumisel lähtestab buutimise blokeerimiskood riistavara teadaolevasse olekusse ja teostab seejärel sisselülituse diagnostikatestid, et teha kindlaks riistvara terviklikkus. Lähtestamine täidab järgmisi funktsioone:

- **1.** Lähtestab CPU ja mälukontrolleri.
- **2.** Lähtestab ja konfigureerib kõik PCI-seadmed.
- **3.** Lähtestab videotarkvara.
- **4.** Lähtestab video teadaolevasse olekusse.
- **5.** Lähtestab USB-seadmed teadaolevasse olekusse.
- **6.** Teostab sisselülitamise diagnostika. Lisateavet leiate jaotisest [Sisselülituse diagnostikatestid lk 37](#page-42-0).
- **7.** Õhuke klient buudib operatsioonisüsteemi.

### **Häälestus- ja sisselülitamisparoolide lähtestamine**

Saate lähtestada häälestus- ja sisselülitamisparoolid järgmiselt:

- **1.** Eemaldage või eraldage kõik turvaseadmed, mis võivad õhukese kliendi avamist takistada.
- **2.** Eemaldage õhukesest kliendist kõik irdkandjad, nagu USB-mälupulgad.
- **3.** Sulgege õhuke klient õigesti operatsioonisüsteemi kaudu ja lülitage seejärel välja kõik välisseadmed.
- **4.** Eemaldage toitejuhe vahelduvvooluvõrgu pistikupesast ning lahutage kõik välisseadmed.

#### **PÕLETUSOHT!**

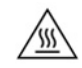

Hoolimata seadme sisse- või väljalülitatud olekust on emaplaat alati pinge all, kuni süsteem on ühendatud aktiivse vahelduvvooluvõrgu pistikupesaga. Peate toitejuhtme lahutama, et vältida kõhna kliendi sisemiste komponentide kahjustamist.

Et ära hoida kuumuse tõttu tekkivaid vigastusi, eemaldage toitejuhe pistikupesast ja laske 15 minutit sisemistel komponentidel jahtuda, enne kui pääsupaneeli eemaldate.

- **5.** Eemaldage tugi või VESA 100 kinnitusraam õhukese kliendi küljest.
- **6.** Asetage seade tasasele kindlale pinnale, parem külg üleval.
- **7.** Eemaldage õhukese kliendi pääsupaneel. Vaadake jaotist [Pääsupaneeli eemaldamine ja tagasipanek](#page-18-0)  [lk 13](#page-18-0).
- **8.** Eemaldage paroolisiin süsteemi emaplaadi päiselt tähisega PSWD/E49.
- **9.** Asendage parooliühendus.
- **10.** Pange tagasi ja riivistage pääsupaneel ning seejärel seadke taas paika I/O tagapaneel. [Pääsupaneeli](#page-18-0)  [eemaldamine ja tagasipanek lk 13](#page-18-0).
- <span id="page-42-0"></span>**11.** Paigaldage uuesti õhukese kliendi tugi.
- **12.** Ühendage arvuti vahelduvvooluvõrku ja seejärel lülitage arvuti sisse.
- **13.** Lukustage kõik turvaseadmed, mis õhukese kliendi pääsupaneeli eemaldamisel eraldati.
- **14.** Pange tagasi ja riivistage pääsupaneel ning seejärel seadke taas paika I/O tagapaneel. Vaadake jaotist [Pääsupaneeli eemaldamine ja tagasipanek lk 13](#page-18-0).

## **Sisselülituse diagnostikatestid**

Sisselülituse diagnostika teostab põhi-riistvara terviklikkuse teste, et teha kindlaks selle funktsionaalsus ja konfiguratsioon. Kui diagnostikatest nurjub riistvara lähtestamise ajal, siis seade lihtsalt peatab töö. Videole sõnumeid saadetud pole.

**MÄRKUS.** Proovige õhuke klient taaskäivitada ja käivitada diagnostikatest teist korda, et töö peatamine leiaks kinnitust.

Järgmises tabelis on loetletud testid, mida seadmel teostati.

#### **Tabel 4-10 Sisselülitusdiagnostika test**

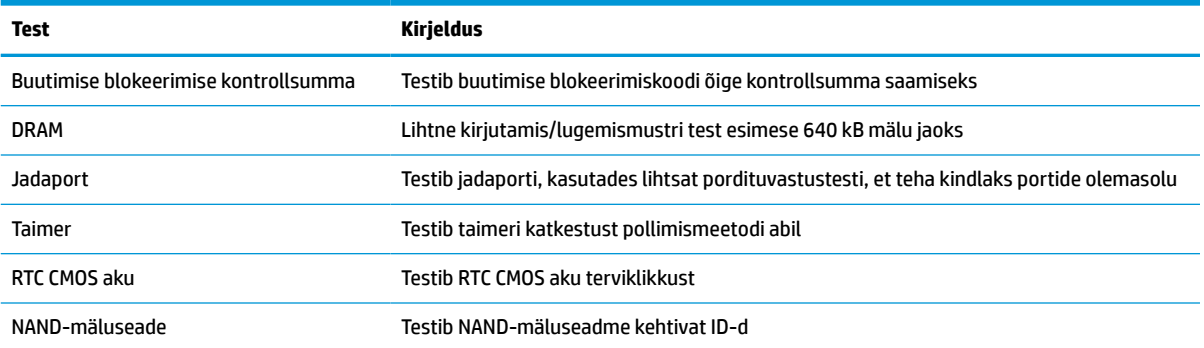

### **Käivitustesti (POST) diagnostiliste esipaneeli märgutulede ja helikoodide tõlgendamine**

Selles jaotises kirjeldatakse arvuti esipaneeli koode ja helikoode, mis võivad esineda käivitustesti (POST) eel või ajal ning millega pole tingimata seostatud tõrkekoodi või tekstsõnumit.

#### **PÕLETUSOHT!**

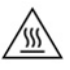

Hoolimata seadme sisse- või väljalülitatud olekust on emaplaat alati pinge all, kuni süsteem on ühendatud aktiivse vahelduvvooluvõrgu pistikupesaga. Peate toitejuhtme lahutama, et vältida kõhna kliendi sisemiste komponentide kahjustamist.

Et ära hoida kuumuse tõttu tekkivaid vigastusi, eemaldage toitejuhe pistikupesast ja laske 15 minutit sisemistel komponentidel jahtuda, enne kui pääsupaneeli eemaldate.

**MÄRKUS.** Järgmises tabelis olevad soovitatavad toimingud on toodud järjekorras, nagu neid tuleks sooritada.

Kõikidel arvutimudelitel pole kõiki diagnostikatulesid ega helikoode saadaval.

Piiksud edastatakse korpuse kõlari kaudu. Vilkumised ja piiksud korduvad viis tsüklit, mille järel korratakse ainult vilkumisi.

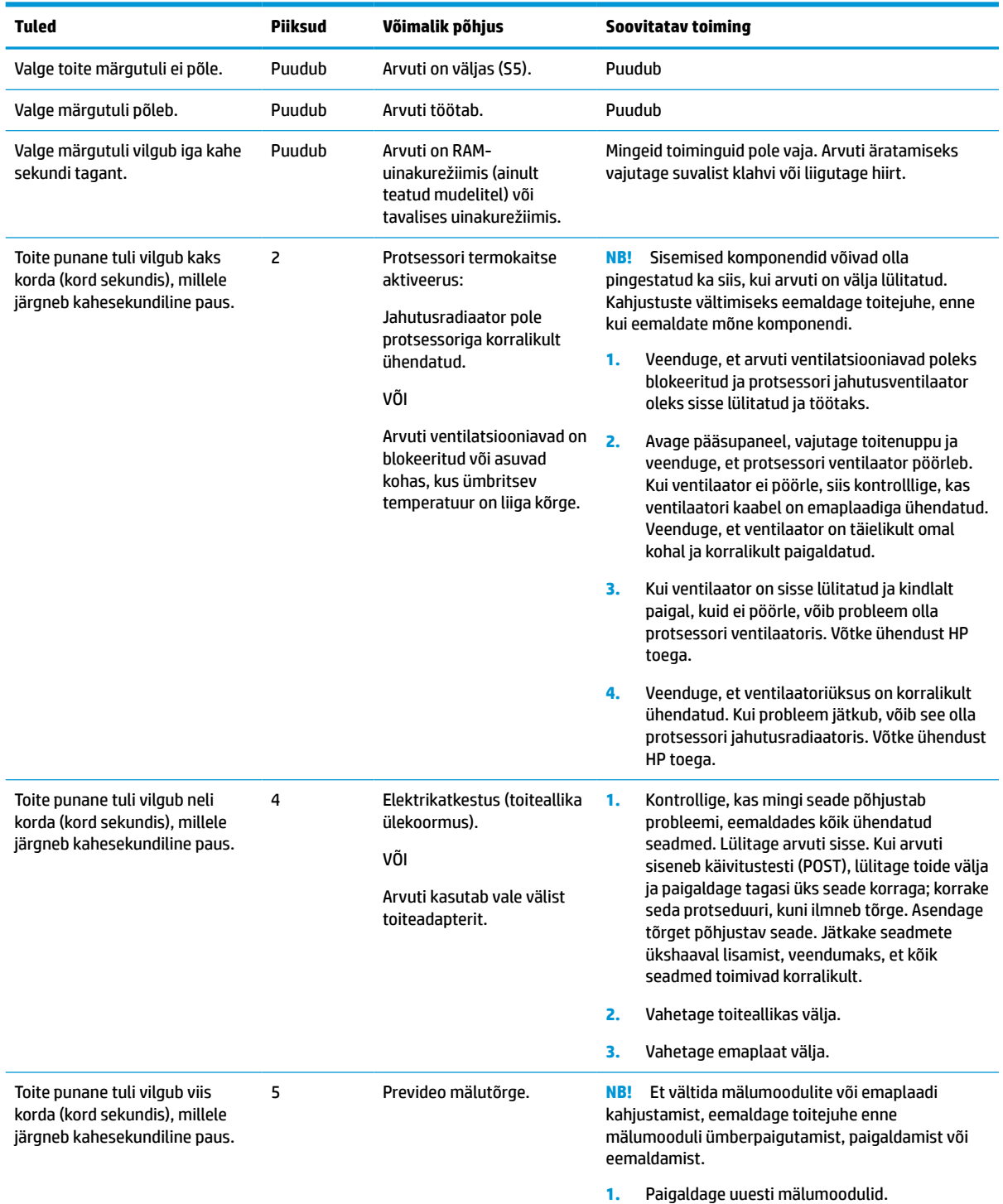

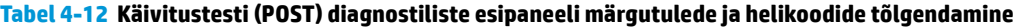

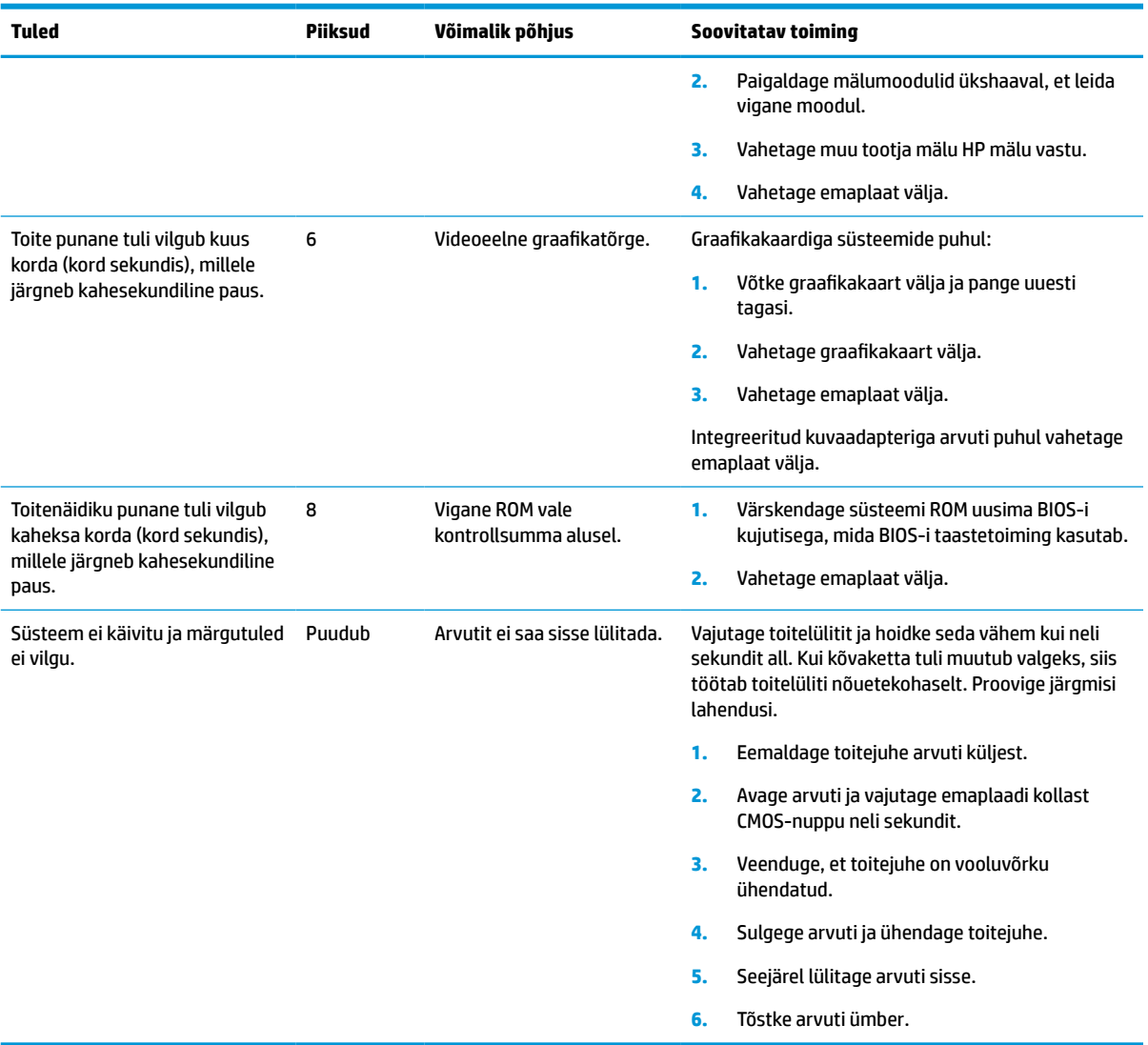

### **Tabel 4-12 Käivitustesti (POST) diagnostiliste esipaneeli märgutulede ja helikoodide tõlgendamine ( järg)**

## <span id="page-45-0"></span>**Tõrkeotsing**

### **Elementaarne tõrkeotsing**

Kui õhukesel kliendil esinevad probleemid või kui ta ei käivitu, vaadake üle järgmist.

### **Tabel 4-13 Baastõrkeotsingu probleemid ja lahendused**

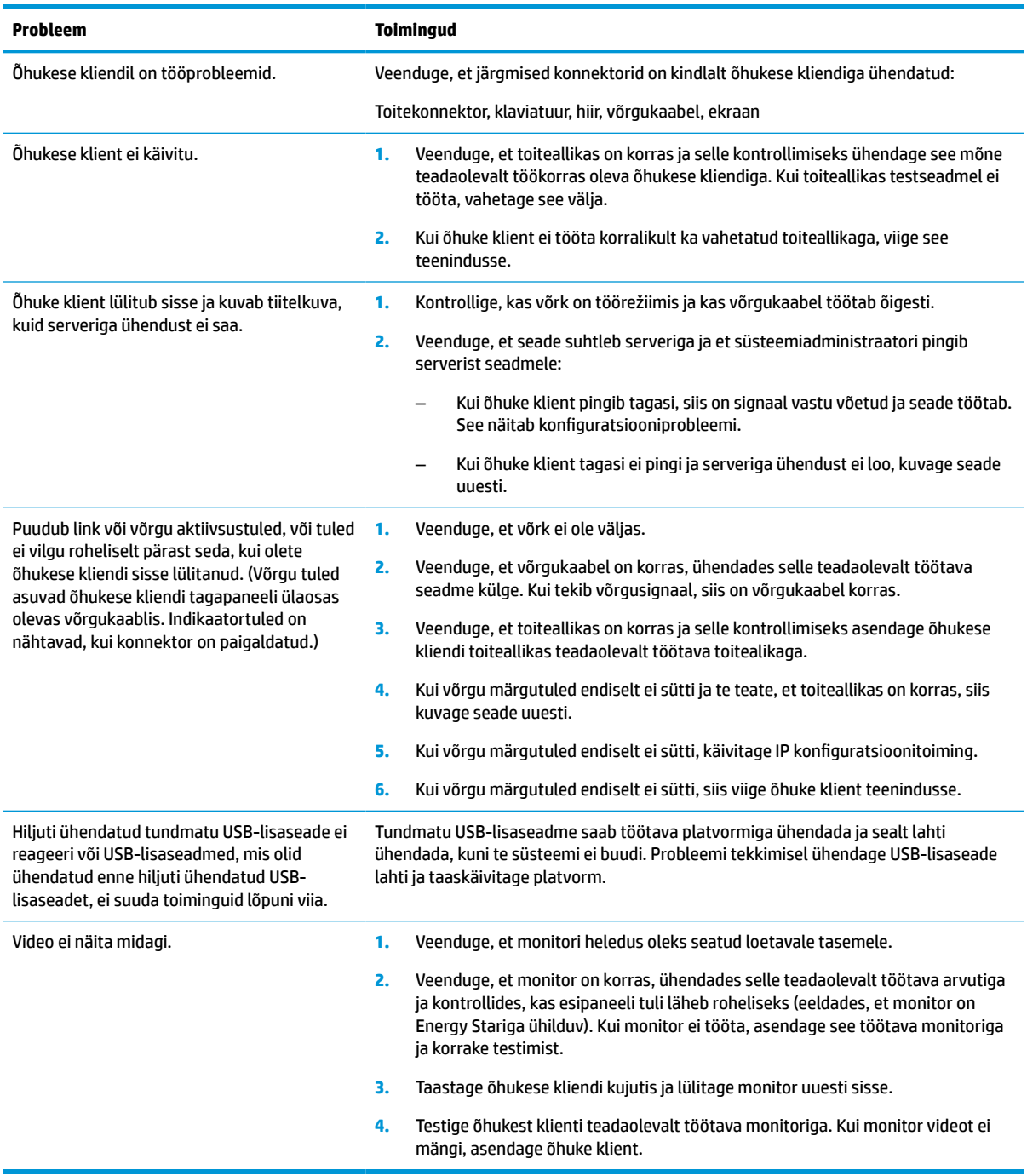

### <span id="page-46-0"></span>**Kettata (mäluseadmeta) õhukese kliendi tõrkeotsing**

See jaotis käsitleb ainult neid õhukesi kliente, millel ei ole ATA-ketta võimalust. Kuna käesoleval seadmel ATAketast ei ole, on buutimise järjestus järgmine:

- USB-seade
- **PXE**
- **1.** Kui õhuke klient käivitub, peaks monitorile ilmuma järgmine info:

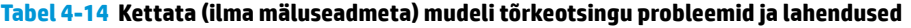

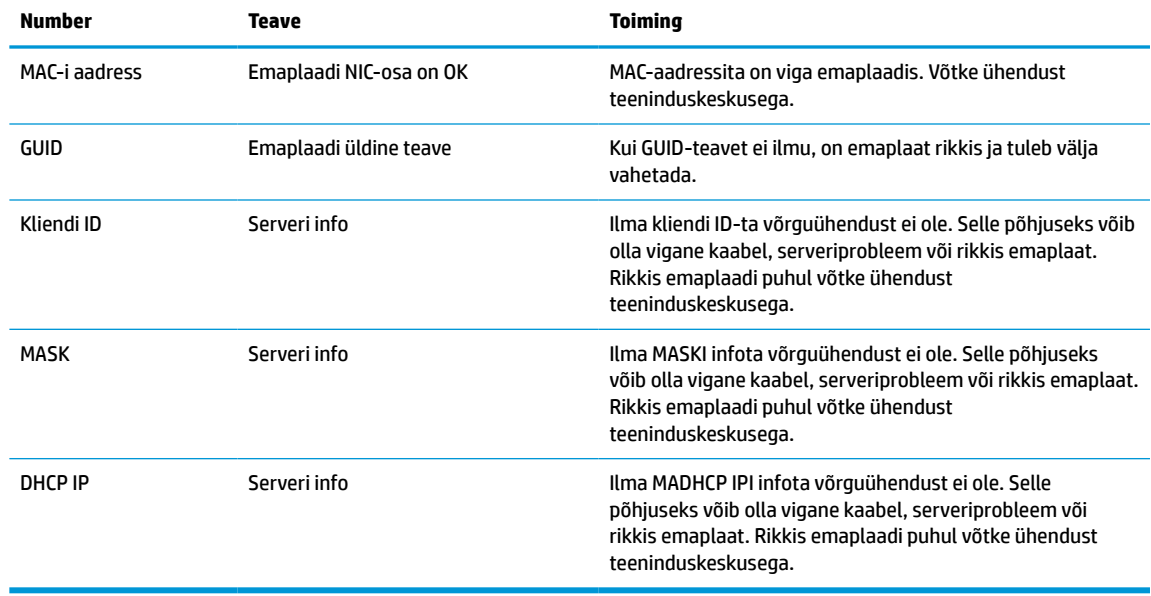

Kui kasutate Microsoft RIS PXE keskkonda, jätkake sammuga 2.

Kui kasutate Linuxi keskkonda, jätkake sammuga 3.

**2.** Kui kasutate Microsoft RIS PXE keskkonda, vajutage klahvi F12, et aktiveerida võrgubuutimine kohe, kui ekraanile ilmub DHCP IP info.

Kui õhuke klient võrku ei käivita, ei ole server PXE-le konfigureeritud.

Kui te F12 märguannet ei märganud, proovib süsteem buutida ATA-ketast, mida ei ole. Ekraanil kuvatakse sõnum: **TÕRGE: Mitte-süsteemi ketas või kettaviga. Asendage ketas ja vajutage seejärel mistahes klahvi.**

Mis tahes klahvi vajutamine taaskäivitab buuditsükli.

**3.** Kui kasutate Linuxi keskkonda, kuvatakse tõrketeade ekraanile juhul, kui kliendi IP-d ei ole. **TÕRGE: Mitte-süsteemi ketas või kettaviga. Asendage ketas ja vajutage seejärel mistahes klahvi.**

## <span id="page-47-0"></span>**PXE-serveri konfigureerimine**

**MÄRKUS.** Kogu PXE tarkvara on toetatud volitatud teenusepakkujate garantii või teenuslepinguga. Kliendid, kes helistavad PXE probleemide ja küsimustega HP klienditeenindusse, tuleks abi saamiseks suunata nende PXE teenusepakkuja poole.

Lisaks võite vaadata järgmisi dokumente:

– Windows Server 2008 R2: [http://technet.microsoft.com/en-us/library/7d837d88-6d8e-420c-b68f](http://technet.microsoft.com/en-us/library/7d837d88-6d8e-420c-b68f-a5b4baeb5248.aspx)[a5b4baeb5248.aspx](http://technet.microsoft.com/en-us/library/7d837d88-6d8e-420c-b68f-a5b4baeb5248.aspx)

– Windows Server 2012:<http://technet.microsoft.com/en-us/library/jj648426.aspx>

Allpool toodud teenused peavad töötama ja need võivad töötada erinevates serverites:

- **1.** Domeeninime teenus (DNS)
- **2.** Kauginstallimise teenused (RIS)

**MÄRKUS.** Active Directory DHCP ei ole nõutav, kuid on soovitatav.

### **HP ThinUpdate'i kasutamine kujutise taastamiseks**

HP ThinUpdate'i abil saate alla laadida kujutisi ja lisasid HP-lt, HP õhukese kliendi kujutisi ja luua buuditava USB-mäluseadme kujutise.

Mõnel HP õhukesel kliendil on HP ThinUpdate eelinstallitud, kuid see on saadaval ka lisandmoodulina aadressil<http://www.hp.com/support>. Otsige õhukese kliendi mudelit ja leidke selle mudeli toe lehelt jaotis **Draiverid ja tarkvara**.

- Kujutise allalaadimise funktsioon võimaldab kujutise HP-st alla laadida kohalikule mäluseadmele või USB-mäluseadmele. USB-mäluseadme valik loob buuditava USB-mäluseadme, mida saab kasutada kujutise juurutamiseks muudele õhukestele klientidele.
- Kujutise jäädvustamise funktsioon võimaldab jäädvustada HP õhukese kliendi kujutise ja salvestada selle USB-mäluseadmele, mida saab kasutada kujutise tekitamiseks teistesse õhukestesse klientidesse.
- Lisandmoodulite allalaadimise funktsioon võimaldab alla laadida lisandmooduleid HP-st kas kohalikule mäluseadmele või USB-mäluseadmele.
- USB Drive Managementi funktsioon võimaldab teha järgmist:
	- Luua buuditav USB-mäluseade kohalikul mäluseadmel olevast pildifailist
	- Kopeerida .ibr pildifail USB-mäluseadmelt kohalikule mäluseadmele
	- USB-mäluseadme paigutuse taastamine

ThinUpdate abil loodud buuditavat USB-mäluseadet saate kasutada HP õhukese kliendi kujutise tekitamiseks teise, sama mudeli ja operatsioonisüsteemiga HP õhukesse klienti.

#### **Süsteeminõuded**

Taasteseadme loomiseks, mille eesmärk on mäluseadme tarkvarakujutise värskendamine või taastamine, läheb tarvis järgmist:

- Üks või mitu HP õhukest klienti.
- USB-mäluseadet järgmise suurusega (või suuremat):
- ThinPro: 8 GB
- Windows 10 IoT (kui kasutate USB-vormingut): 32 GB

<span id="page-48-0"></span>**MÄRKUS.** Teise võimalusena saate kasutada Windowsi arvuti tööriista.

**See taastemeetod ei tööta kõikide USB-mäluseadmetega.** USB-mäluseadmed, mida Windowsis irddraivina ei näidata, seda taastemeetodit ei toeta. Mitme sektsiooniga USB-mäluseadmed seda taastemeetodit üldiselt ei toeta. Saadaolevate USB-mäluseadmete valik muutub pidevalt. Kõiki USB-mäluseadmeid ei ole HP õhukese kliendi Imaging-tööriistaga testitud.

### **Seadmehaldus**

Õhuke klient sisaldab ka HP Device Manageri litsentsi ning sinna on installitud rakendus Device Manager. HP Device Manager on õhukesele kliendile kohandatud haldustööriist, mille abil saab hallata kogu HP õhukese kliendi elutsüklit, hõlmates üksusi Discover, Asset Management, Deployment ja Configuration. Lisateabe saamiseks HP Device Manageri kohta külastage saiti www.hp.com/go/hpdm.

Kui soovite hallata õhukest klienti koos teiste haldustööriistadega nagu Microsoft SCCM või LANDesk, minge lisateabe saamiseks aadressile www.hp.com/go/clientmanagement.

## **Nõuded toitejuhtmete komplektile**

Arvuti suur sisendvahemik võimaldab sellel töötada vahelduvvoolul 100 kuni 120 V või 220 kuni 240 V.

Arvutiga kaasa pandud 3-viiguline toitejuhtmekomplekt vastab arvuti turustamise riigis või piirkonnas kehtivatele nõuetele.

Toitejuhtmekomplektid, mis on mõeldud kasutamiseks teistes riikides või piirkondades, peavad vastama arvuti kasutamise riigis või piirkonnas kehtivatele nõuetele.

### **Kõikides riikides kehtivad nõuded**

Järgmised nõuded kehtivad kõikides riikides ja piirkondades:

- Toitejuhtme pikkus peab olema vähemalt **1,0 m** (3,3 jalga) ja mitte rohkem kui **2,0 m** (6,5 jalga).
- Toitejuhe peab olema heaks kiidetud nõuetekohases akrediteerimisasutuses, kes vastutab toitejuhtme valmistajariigis või -piirkonnas sellele antud hinnangute eest.
- Toitejuhtmekomplektidel peab olema vastavalt iga riigi või piirkonna energiasüsteemile voolumaht 10 A ning vahelduvvoolu nimipinge 125 või 250 V.
- Tarviku ühendusseade peab vastama standardis EN 60 320/IEC 320 nimetatud C13 konnektori mehhaanilisele konfiguratsioonile, et see sobituks seadme sisendiga arvuti tagaküljel.

### **Teatud riikides ja piirkondades kehtivad nõuded**

#### **Tabel 4-15 Teatud riikides ja piirkondades kehtivad nõuded toitejuhtmele**

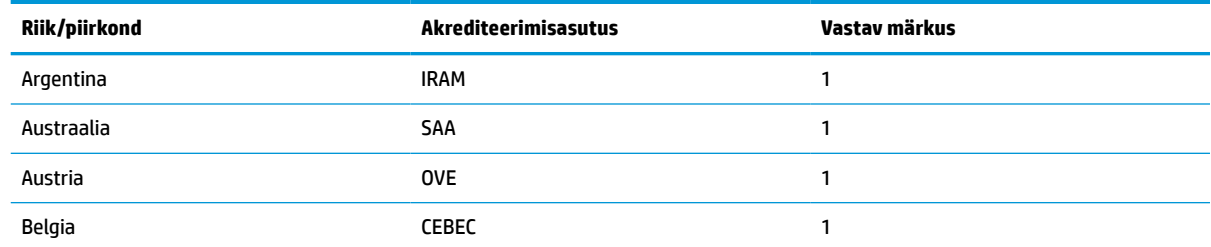

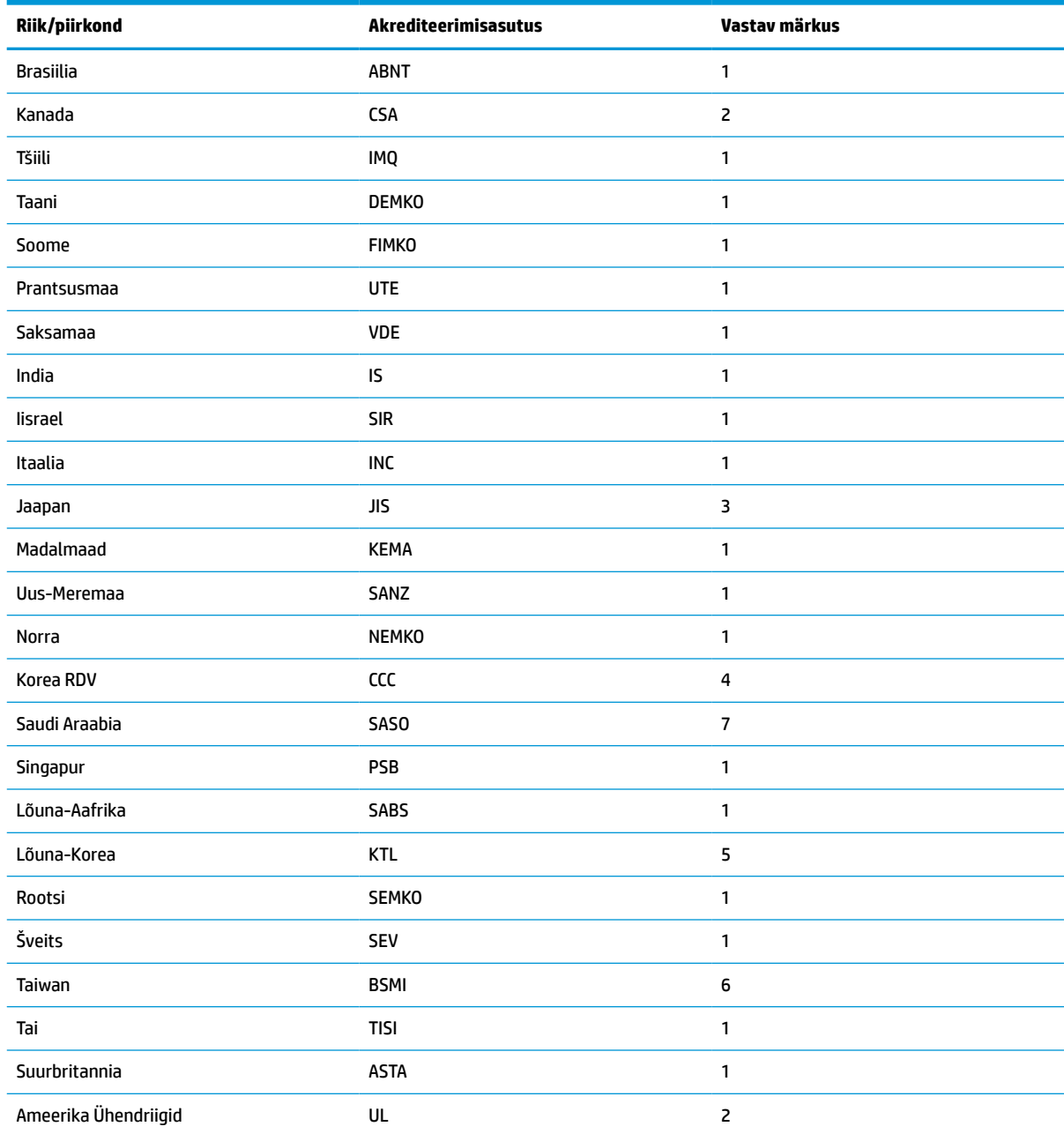

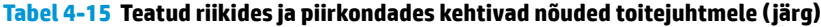

**1.** Painduv toitejuhe peab olema tüüp HO5VV-F, 3-viiguline, viigu suurusega 0,75 mm². Toitejuhtme kinnitustel (tarviku ühendusseadmel ja seinapistikul) peab olema kasutatavas riigis või piirkonnas tegutseva hindamisagentuuri sertifitseerimistähis.

**2.** Painduv toitejuhe peab olema tüüp SVT/SJT või samaväärne, nr 18 AWG, 3-viiguline. Seinapistik peab olema kahepooluselise maandusega, NEMA 5-15P (15 A, 125 V) või NEMA 6-15P (15 A, 250 V) konfiguratsiooniga. CSA või C-UL mägisega. Igal elemendil peab olema UL faili number.

- 3. Tarviku ühendusseade, painduv toitejuhe ja seinapistik peavad olema varustatud "T"-märgiga ja registreerimisnumbriga vastavalt Jaapani Dentori seadustele. Painduv toitejuhe peab olema tüüp VCTF, 3-viiguline, viigu suurusega 0,75 mm² või 1,25 mm². Seinapistik peab olema kahepooluselise maandusega, vastavalt Jaapani tööstusstandard C8303 (7 A, 125 V) konfiguratsioonile.
- **4.** Painduv toitejuhe peab olema tüüp RVV, 3-viiguline, viigu suurusega 0,75 mm². Toitejuhtme kinnitustel (tarviku ühendusseadmel ja seinapistikul) peab olema CCC sertifitseerimistähis.

#### <span id="page-50-0"></span>**Tabel 4-15 Teatud riikides ja piirkondades kehtivad nõuded toitejuhtmele ( järg)**

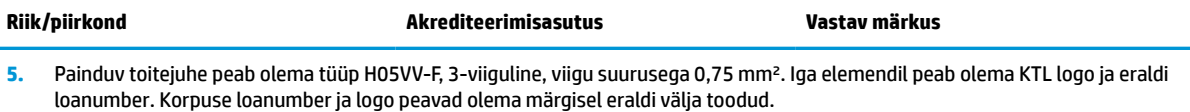

- **6.** Painduv toitejuhe peab olema tüüp HVCTF, 3-viiguline, viigu suurusega 1,25 mm². Toitejuhtme kinnitustel (tarviku ühendusseadmel, kaablil ja seinapistikul) peab olema BSMI sertifitseerimistähis.
- **7.** Vahelduvvoolu puhul 127 V peab painduv toitejuhe peab olema SVT või SJT tüüpi, 3-viiguline, 18 AWG, pistikuga NEMA 5-15P (15 A, 125 V vahelduvvool) ning UL, CSA või C-UL märgisega. Vahelduvvoolu puhul 240 V, peab painduv toitejuhe peab olema H05VV-F 3-viiguline, viigu suurusega 0,75 mm² või 1,00 mm² ning pistikuga BS 1363/A BSI või ASTA märgistega.

### **Muutlikkusteatis**

Õhukese kliendi mudelitel on tavaliselt kolme tüüpi mäluseadmed: RAM, ROM ja mäluseadmed. RAM-i mäluseadme salvestatud andmed kustutatakse, kui seadme toitevarustus kaob. RAM-i seadmeid võib kasutada elektrivoolu või akutoitel, nagu kirjeldatud allpool olevas loendis. Seega ka siis, kui õhuke klient ei ole vahelduvvooluallikaga ühendatud, saab mõnesid RAM-i seadmeid kasutada ka akutoitel. ROM-i või välkmäluseadmetele salvestatud andmed jäävad alles ka siis, kui seade toiteallikast lahti ühendada. Välkmäluseadmete tootjad on tavaliselt määranud ka aja (10 aasta lõikes), kui kaua andmed püsivad.

Toiteoleku definitsioon:

**Elektritoide:** toide, mis on saadaval, kui õhuke klient on sisse lülitatud.

**Aux- või ooterežiimi toide:** Toide, mis on saadaval, kui õhuke klient on välja lülitatud, kuid ühendatud vahelduvvoolu-pistikupesaga.

**Akutoide:** Toide nööpakust, mida kasutatakse õhukese kliendi süsteemides.

Alltoodud tabelis on loetletud saadavalolevad mäluseadmed ja nende tüübid mudelite kohta. Juhime teie tähelepanu sellele, et õhukese kliendi süsteemid ei kasuta traditsioonilist kõvaketast koos liikuvate osadega. Selle asemel nad kasutavad mäluseadmeid IDE/SATA esiliidesega. Seetõttu on nende mäluseadmetega operatsioonisüsteemide liidesed sarnased tavalisele IDE/SATA-kõvakettale. See IDE/SATA mäluseade sisaldab operatsioonisüsteemi kujutist. Mäluseadmele saab kirjutada ainult administraator. Mäluseadmete vormindamiseks ja nendele salvestatud andmete eemaldamiseks läheb tarvis spetsiaalset tarkvaratööriista.

Kasutage järgmisi samme BIOS-i värskendamiseks ja selleks, et määrata BIOS-i sätted tagasi tehase vaikesäteteks.

- **1.** Laadige alla uusim BIOS oma mudeli jaoks HP veebisaidilt.
- **2.** BIOS-i värskendamiseks järgige veebisaidil olevaid juhiseid.
- **3.** Taaskäivitage süsteem ja kui see käivitub (pärast HP avaekraani, kui see kuvatakse), vajutage BIOS-i häälestuskuvale sisenemiseks klahvi F10.
- **4.** Kui omaniku- või inventarisilt on määratud, tühjendage see käsitsi jaotises **Security > System IDs**  (Turvalisus > Süsteemi ID-d).
- **5.** Valige **File > Save Changes and Exit** (Fail > Salvesta muudatused ja välju).
- **6.** Häälestus- või sisselülitamisparoolide ja mis tahes muude sätete kustutamiseks lülitage arvuti välja ja eemaldage vahelduvvoolu-toitejuhe ja arvuti kate.
- **7.** Leidke kaheviiguline (must) paroolisiin päisest E49 (sildiga PSWD) ja eemaldage see.
- **8.** Eemaldage vahelduvvoolutoide, oodake 10 sekundit, kuni toitepinge kaob ja vajutage CMOS-nuppu. (See on tavaliselt kollane nupp, mis on tähistusega CMOS).
- <span id="page-51-0"></span>**9.** Paigaldage kate ja toitejuhe ja lülitage arvuti sisse. Paroolid on nüüd tühjendatud ja kõik muud kasutaja poolt konfigureeritavad, säilmälusätted on lähtestatud tehaseseadetele.
- **10.** Sisestage uuesti F10 häälestusutiliit.
- **11.** Valige **File > Default Setup > Restore Factory Settings as Default** (Fail > Vaikehäälestus > Taasta vaiketehasesätted). See toiming seadistab vaikesätted tagasi tehase vaikesäteteks.
- **12.** Valige **File > Apply Defaults and Exit** (Fail > Rakenda vaikesätted ja välju).
- **13.** Lülitage arvuti välja, eemaldage toitejuhe ja asetage päisele E49 tagasi siin (must). Paigaldage arvuti katte ja toitejuhe.

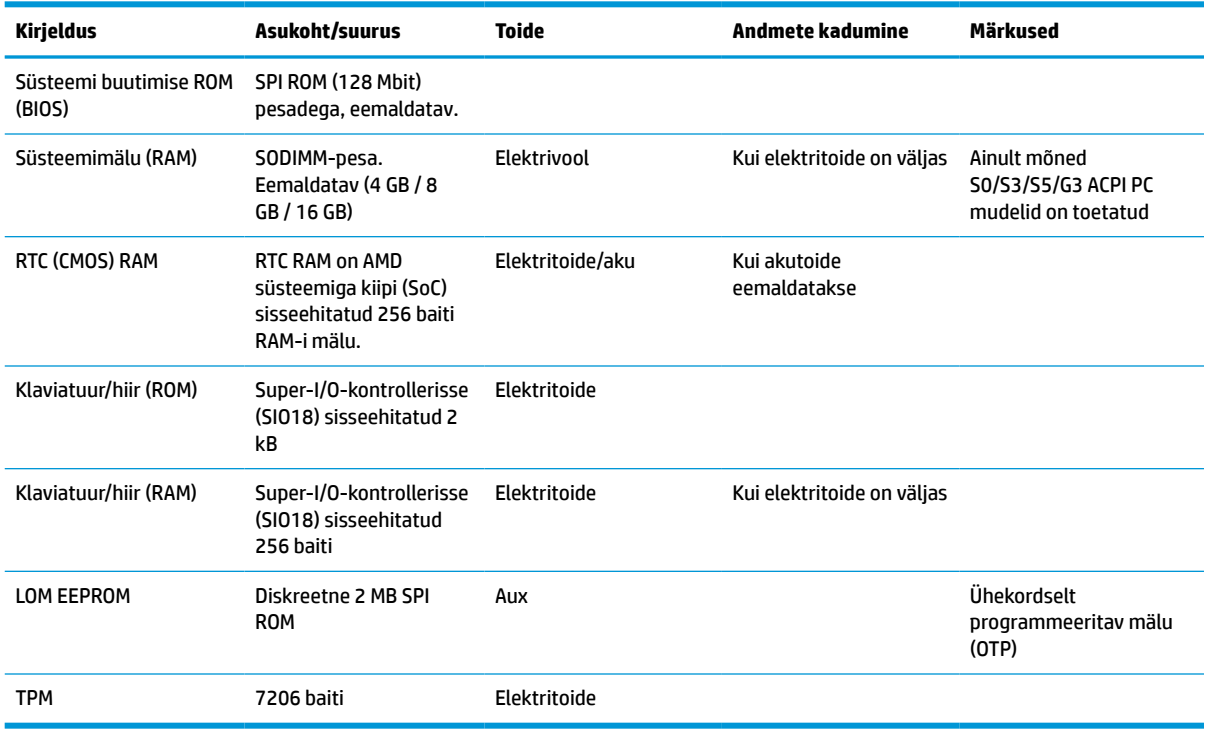

#### **Tabel 4-16 Saadavalolevad mäluseadmed ja tüübid**

Selles dokumendis sisalduvat teavet võidakse ette teatamata muuta.

Ainsad HP toodete ja teenuste garantiid on sätestatud otsestes garantiiavaldustes, mis on nende toodete ja teenustega kaasas. Selles dokumendis sisalduvat teavet ei või tõlgendada täiendava garantii pakkumisena. HP ei vastuta siin leiduda võivate tehniliste või toimetuslike vigade ega puuduste eest.

### **Tehnilised andmed**

Õhukese kliendi uusimad või täiendavad tehnilised andmed leiate aadressilt [http://www.hp.com/go/](http://www.hp.com/go/quickspecs/) [quickspecs/,](http://www.hp.com/go/quickspecs/) kus peate otsima oma konkreetset õhukest klienti, et QuickSpecs leida.

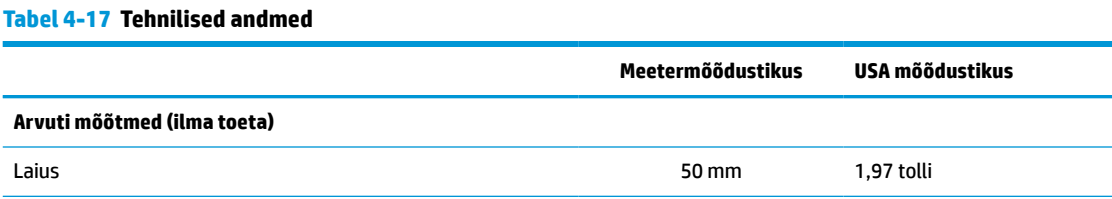

#### <span id="page-52-0"></span>**Tabel 4-17 Tehnilised andmed ( järg)**

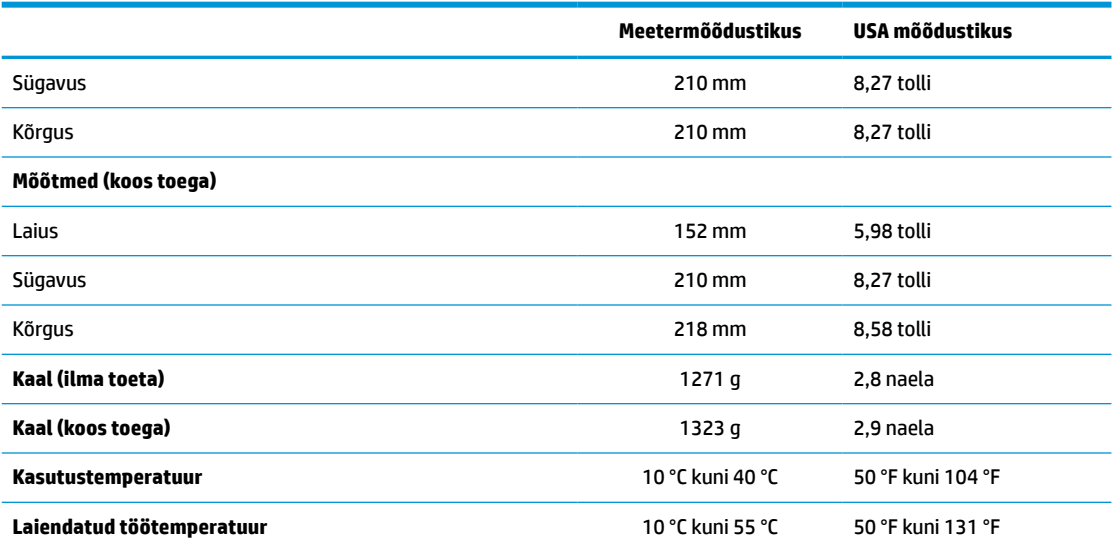

Laiendatud töötemperatuuri vahemik lubamiseks peab süsteem olema paigutatud vertikaalselt ja PCIe-pesa peab olema tühi.

Tehnilised andmed on toodud merepinna tasemel. Kõrguse muutumisel vähenevad nimiandmed 1 °C / 300 m (1,8 °F / 1000 jalga) kuni maksimaalselt 3 km (10 000 jala) kõrguseni eemal otsesest püsivast päikesevalgusest. Ülemmäär võib sõltuda paigaldatud lisatarvikute tüübist ja hulgast.

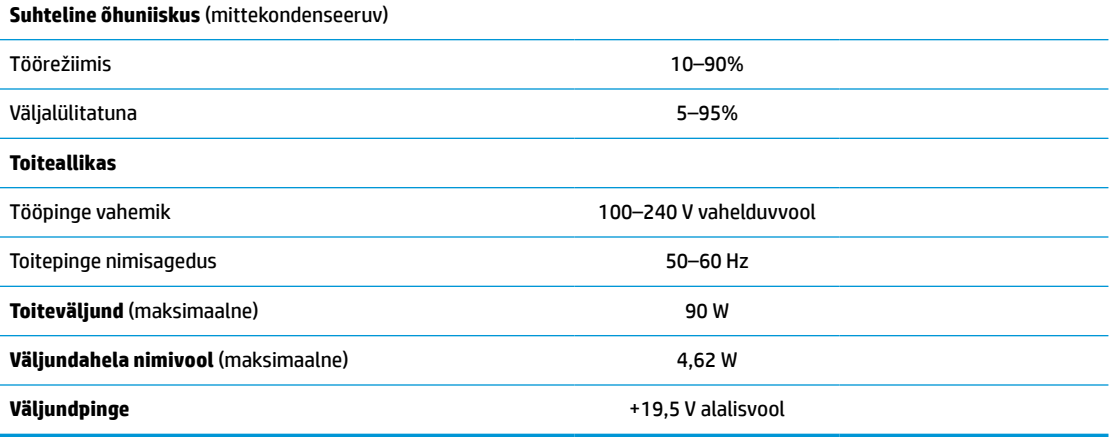

# <span id="page-53-0"></span>**A Elektrostaatiline lahendus**

Staatilise laengu mahalaadimisest sõrmede või mõne muu juhi kaudu võivad kahjustusi saada emaplaadid või muud staatilise laengu suhtes tundlikud seadmed. Sellist tüüpi kahjustus võib vähendada seadme kasutusiga.

## **Elektrostaatilise kahju vältimine**

Elektrostaatilise kahju vältimiseks järgige neid ettevaatusabinõusid:

- Vältige käsikontakti, transportides ja hoiustades tooteid elektrostaatiliselt ohututes pakendites.
- Säilitage staatilise elektri suhtes tundlikke osi nende pakendis, kuni need jõuavad elektrostaatiliselt ohututesse tööjaamadesse.
- Enne pakendist eemaldamist asetage osad maandatud pinnale.
- Vältige viikude, ühenduste või elektriosade puudutamist.
- Kui puudutate staatilise elektri suhtes tundlikke komponente või seadmeid, peate alati olema ise korralikult maandatud.

### **Maandamise viisid**

Maandamiseks on mitu viisi. Elektrostaatiliselt tundlike osade käsitsemisel või paigaldamisel võite kasutada üht või mitut järgmistest viisidest:

- Kasutage randmerihma, mis on maandusjuhtme abil ühendatud maandatud õhukese kliendi alusraamiga. Randmerihmad on elastsed rihmad, mille maandusjuhtme takistus on 1 MΩ ±10%. Korraliku maanduse tagamiseks kandke randmerihma tihedalt naha vastas.
- Püstistes tööjaamades kasutage kannarihmu, varbarihmu või saaparihmu. Kui seisate elektrijuhtival põrandal või staatilist elektrit hajutaval põrandakattel, kandke rihma mõlemal jalal.
- Kasutage kohapealsel teenindamisel ESD-tööriistu.
- Kasutage kohapealsel teenindamisel kaasaskantavat tööriistade komplekti koos kokkupandava staatilist elektrit hajutava töömatiga.

Kui teil pole nõuetekohaseks maandamiseks mingit eespool soovitatud varustust, võtke ühendust HP volitatud edasimüüja või teenusepakkujaga.

**MÄRKUS.** Lisateabe saamiseks staatilise elektri kohta võtke ühendust HP volitatud edasimüüja või teenusepakkujaga.

# <span id="page-54-0"></span>**B Tarneinfo**

## **Transpordiks ettevalmistamine**

Õhukese kliendi transportimiseks ettevalmistamisel järgige järgmisi soovitusi:

- **1.** Lülitage õhuke klient ja välisseadmed välja.
- **2.** Eemaldage juhe vahelduvvooluvõrgu pistikupesast ja seejärel õhukese kliendi küljest.
- **3.** Ühendage süsteemi komponendid ja välisseadmed lahti toiteallikast ja seejärel õhukese kliendi küljest.
- **4.** Pakkige süsteemikomponendid ja välisseadmed originaalpakenditesse või sarnastesse pakenditesse, kus on piisavalt kaitsvat pakkematerjali.
- **MÄRKUS.** Keskkonnaalased tööks kõlbmatud vahemikud leiate jaotisest [Tehnilised andmed lk 46.](#page-51-0)

### **Oluline parandusteenuse teave**

Igal juhul eemaldage ja kaitske kõik välised võimalused enne õhukese kliendi HP-le parandamiseks või väljavahetamiseks saatmist.

Riikides, kus toetatakse seadme posti teel parandusse saatmist ja sama üksus saadetakse kliendile tagasi, annab HP kõik endast oleneva, et parandatud seade tagastatakse samade sisemälu- ja välkmälumoodulitega, millega need parandusse saadeti.

Riikides, kus ei toetata seadme posti teel parandusse saatmist ja sama üksust ei saadeta tingimata kliendile tagasi, tuleb lisaks välistele võimalustele eemaldada ja kaitsta ka kõik sisemised võimalused. Õhuke klient tuleb enne HP-le parandamiseks saatmist lähtestada **algkonfiguratsiooni**.

# <span id="page-55-0"></span>**C Hõlbustus**

HP loob, toodab ja müüb tooteid ja teenuseid, mida saavad kasutada kõik, sealhulgas puudega inimesed, kas eraldiseisvalt või sobivate abiseadmete abil.

## **Toetatud abitehnoloogiad**

HP tooted toetavad paljusid operatsioonisüsteemide abitehnoloogiaid ning neid saab konfigureerida ka muude abitehnoloogiatega koos töötama. Lisateavet abifunktsioonide kohta leiate oma seadme otsingufunktsiooni abil.

**MÄRKUS.** Konkreetse abitehnoloogiatoote kohta lisateabe saamiseks võtke ühendust selle toote klienditoega.

## **Toega ühenduse võtmine**

Parandame oma toodete ja teenuste kasutuslihtsust kogu aeg ja ootame teie tagasisidet. Kui teil on mõne tootega probleeme või soovite rääkida meile hõlbustusfunktsioonidest, mis on teid aidanud, saate võtta meiega ühendust esmaspäevast reedeni vahemikus 6:00–21:00 (MST) numbril (888) 259 5707. Kui olete kurt või vaegkuulja ja kasutate TRS-i/VRS-i/WebCapTeli, saate meiega ühendust võtta, kui vajate tehnilist tuge või teil on küsimusi hõlbustusfunktsioonide kohta, helistades esmaspäevast reedeni vahemikus 6:00–21:00 (MST) numbril (877) 656 7058.

# <span id="page-56-0"></span>**Tähestikuline register**

### **A**

Arvuti häälestus – Menüü Storage (Salvestusseadmed) [27](#page-32-0)

### **B**

BIOS värskendamine [34](#page-39-0) BIOS-i sätete muutmine [31](#page-36-0) BIOS-i sätted [24](#page-29-0) BIOS-i värskendamine [34](#page-39-0)

### **C**

Computer Setup – Menüü Advanced (Täiustatud) [30](#page-35-0) Computer Setup – Menüü File (Fail) [26](#page-31-0) Computer Setup – Menüü Power (Toide) [29](#page-34-0) Computer Setup – Menüü Security (Turvalisus) [28](#page-33-0)

### **D**

diagnostika ja tõrkeotsing [35](#page-40-0)

### **E**

eemaldamine aku [18](#page-23-0) külgpaneel [13](#page-18-0) pooljuhtketas [49](#page-54-0) SSD [49](#page-54-0) välkmälu [49](#page-54-0) elektrostaatiline lahendus [48](#page-53-0) elektrostaatilise kahju vältimine [48](#page-53-0) elementaarne tõrkeotsing [40](#page-45-0) ettevaatusnõuded elektrilöök [13](#page-18-0), [20](#page-25-0), [22](#page-27-0) patarei eemaldamine [18](#page-23-0) SODIMM-ide paigaldamine [22](#page-27-0) staatiline elekter [13](#page-18-0) toe kinnitamine [4](#page-9-0) toitekaabli kinnitamine [12](#page-17-0) ventilatsioon [11](#page-16-0) õhukese kliendi paigutus [11](#page-16-0) õhukese kliendi suund [8](#page-13-0)

### **H**

helikoodid [37](#page-42-0) hoiatused elektrilöök [13](#page-18-0), [18](#page-23-0) maanduspistik [13](#page-18-0) NIC pesad [13](#page-18-0) põletus [13,](#page-18-0) [23](#page-28-0) HP BIOS-i konfiguratsiooniutiliit (HPBCU) [31](#page-36-0) HP ThinUpdate [42](#page-47-0) HP ThinUpdate'i kasutamine kujutise taastamiseks [42](#page-47-0) hõlbustus [50](#page-55-0) Häälestusutiliit Computer Setup (F10) [24](#page-29-0)

**I**

installimine SODIMM-id [21](#page-26-0) süsteemimälu [21](#page-26-0)

### **K**

kettata tõrkeotsing [41](#page-46-0) komponendid [2](#page-7-0) sisemine [16](#page-21-0) külgpaneel eemaldamine [13](#page-18-0)

### **M**

maandamise viisid [48](#page-53-0) madala profiiliga PCIe kaart, paigaldamine [20](#page-25-0) Menüü Advanced (Täiustatud) [30](#page-35-0) Menüü File (Fail) [26](#page-31-0) Menüü Power (Toide) [29](#page-34-0) Menüü Security (Turvalisus) [28](#page-33-0) Menüü Storage (Salvestusseadmed) [27](#page-32-0) mittetoetatud paigutus [11](#page-16-0) mittetoetatud paigutused monitori all [11](#page-16-0) sahtlis [11](#page-16-0) Muutlikkusteatis [45](#page-50-0) mõõtmed [46](#page-51-0)

### mälu

installimissüsteem [21](#page-26-0) pesade asustamine [22](#page-27-0) tehnilised andmed [21](#page-26-0) mälumoodul, tagasipanek [16](#page-21-0) märgiste asukoht [3](#page-8-0) märgutuled [35](#page-40-0) vilkuv toite märgutuli [37](#page-42-0)

### **N**

niiskusega seotud tehnilised andmed [47](#page-52-0) nõuded toitejuhtmete komplektile [43](#page-48-0)

#### **P**

paigaldamine madala profiiliga PCIe kaart [20](#page-25-0) turvakaabel [6](#page-11-0) paigaldusjuhised [13](#page-18-0) parandusteenus [49](#page-54-0) paroolid [36](#page-41-0) paroolide lähtestamine [36](#page-41-0) patarei, vahetamine [18](#page-23-0) PCIe-kaart, madala profiiliga, paigaldamine [20](#page-25-0) piikskoodid [37](#page-42-0) pooljuhtketas, eemaldamine [49](#page-54-0) pääsupaneel tagasipanek [14](#page-19-0) PXE-server [42](#page-47-0) PXE-serveri konfigureerimine [42](#page-47-0)

### **R**

riistvara tehnilised andmed [46](#page-51-0)

### **S**

seerianumbri asukoht [3](#page-8-0) sertifikaatide asukoht [3](#page-8-0) sisemised komponendid [16](#page-21-0) sisselülituse diagnostikatestid [37](#page-42-0) SODIMM-id installimine [21](#page-26-0) pesade asustamine [22](#page-27-0) SSD, eemaldamine [49](#page-54-0)

suhtelise õhuniiskusega seotud tehnilised andmed [47](#page-52-0) suvandid [1,](#page-6-0) [6](#page-11-0)

### **T**

taaskasutus [20](#page-25-0) tagasipanek aku [18](#page-23-0) pääsupaneel [14](#page-19-0) välkmälumoodul [16](#page-21-0) tavapärane hooldus [12](#page-17-0) tehnilised andmed mõõtmed [46](#page-51-0) niiskus [47](#page-52-0) riistvara [46](#page-51-0) suhteline niiskus [47](#page-52-0) temperatuur [47](#page-52-0) toiteallikas [47](#page-52-0) toiteväljund [47](#page-52-0) väljundahela nimivool [47](#page-52-0) õhuke klient [46](#page-51-0) tehnilised andmed, mälu [21](#page-26-0) temperatuuriga seotud tehnilised andmed [47](#page-52-0) toetatud abitehnoloogiad [50](#page-55-0) toetatud paigutus [8](#page-13-0) toetatud suund [8](#page-13-0) toide-sees-järjestus [36](#page-41-0) toiteallika tehnilised andmed [47](#page-52-0) toitejuhe kõikides riikides kehtivad nõuded [43](#page-48-0) teatud riikides ja piirkondades kehtivad nõuded [43](#page-48-0) toitejuhtme ühendamine [12](#page-17-0) toiteväljundi tehnilised andmed [47](#page-52-0) torni tugialus [4](#page-9-0) transpordiks ettevalmistamine [49](#page-54-0) tugi, kinnitamine [4](#page-9-0) tugi, ühendusevõtmine [50](#page-55-0) turvakaabel, paigaldamine [6](#page-11-0) tõrge koodid [37](#page-42-0) tõrkeotsing [24](#page-29-0), [40](#page-45-0)

#### **V**

veebisaidid HP [1](#page-6-0) vilkuvad märgutuled [37](#page-42-0) Võrguliikluse peale ärkamine (WOL) [35](#page-40-0) Võrguliikluse peale ärkamise keelamine/lubamine [35](#page-40-0) väljundahela nimivool [47](#page-52-0) välkmälu, eemaldamine [49](#page-54-0) välkmälumoodul, tagasipanek [16](#page-21-0)